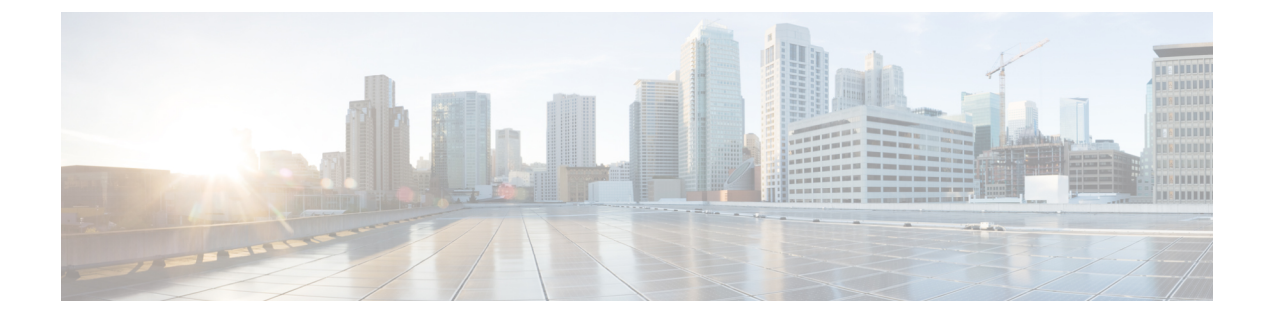

# 複数のスパニング ツリー プロトコルの設 定

- 機能情報の確認 (1 ページ)
- MSTP の前提条件 (1 ページ)
- MSTP の制約事項 (2 ページ)
- MSTP について (3 ページ)
- MSTP 機能の設定方法 (22 ページ)
- 例 (42 ページ)
- MST の設定およびステータスのモニタリング (46 ページ)
- MSTP の機能情報 (46 ページ)

# 機能情報の確認

ご使用のソフトウェアリリースでは、このモジュールで説明されるすべての機能がサポートさ れているとは限りません。最新の機能情報および警告については、使用するプラットフォーム およびソフトウェア リリースの Bug Search Tool およびリリース ノートを参照してください。 このモジュールに記載されている機能の詳細を検索し、各機能がサポートされているリリース のリストを確認する場合は、このモジュールの最後にある機能情報の表を参照してください。

プラットフォームのサポートおよびシスコソフトウェアイメージのサポートに関する情報を検 索するには、Cisco Feature Navigator を使用します。Cisco Feature Navigator にアクセスするに は、<https://cfnng.cisco.com/>に進みます。Cisco.com のアカウントは必要ありません。

# **MSTP** の前提条件

• 2つ以上のdevicesを同じマルチスパニングツリー(MST)リージョンに設定するには、そ の 2 つに同じ VLAN/インスタンス マッピング、同じコンフィギュレーション リビジョン 番号、同じ名前を設定しなければなりません。

- ネットワーク内の冗長パスでロード バランシングを機能させるには、すべての VLAN/イ ンスタンスマッピングの割り当てが一致している必要があります。一致していないと、す べてのトラフィックが 1 つのリンク上で伝送されます。
- Per-VLAN Spanning-Tree Plus (PVST+) と MST クラウドの間、または Rapid- PVST+ と MSTクラウドの間でロードバランシングが機能するためには、すべてのMST境界ポート がフォワーディングでなければなりません。MSTクラウドの内部スパニングツリー(IST) のルートが共通スパニングツリー (CST) のルートである場合、MST 境界ポートはフォ ワーディングです。MST クラウドが複数の MST リージョンから構成されている場合、い ずれかの MST リージョンに CST ルートを含める必要があり、その他すべての MST リー ジョンに、PVST+ クラウドまたは高速 PVST+ クラウドを通るパスよりも、MST クラウド 内に含まれるルートへのパスが良くする必要があります。クラウド内のdevicesを手動で設 定しなければならない場合もあります。

## **MSTP** の制約事項

- device スタックは最大 65 の MST インスタンスをサポートします。特定の MST インスタ ンスにマッピング可能な VLAN 数に制限はありません。
- PVST+、Rapid PVST+、および MSTP はサポートされますが、アクティブにできるのは 1 つのバージョンだけです(たとえば、すべての VLAN で PVST+ を実行する、すべての VLAN で Rapid PVST+ を実行する、またはすべての VLAN で MSTP を実行します)。
- •MST コンフィギュレーションの VLAN トランキング プロトコル(VTP)伝搬はサポート されません。ただし、コマンドライン インターフェイス(CLI)または簡易ネットワーク 管理プロトコル(SNMP)サポートを通じて、MST リージョン内の各deviceで MST コン フィギュレーション(リージョン名、リビジョン番号、および VLAN とインスタンスの マッピング)を手動で設定することは可能です。
- ネットワークを多数のリージョンに分割することは推奨できません。ただし、どうしても 分割せざるを得ない場合は、スイッチド LAN をルータまたは非レイヤ 2 デバイスで相互 接続された小規模な LAN に分割することを推奨します。
- リージョンは、同じ MST コンフィギュレーションを持つ 1 つまたは複数のメンバーで構 成されます。リージョンの各メンバーは高速スパニングツリープロトコル (RSTP) ブリッ ジ プロトコル データ ユニット (BPDU) を処理する機能を備えている必要があります。 ネットワーク内の MST リージョンの数に制限はありませんが、各リージョンは最大 65 の スパニングツリー インスタンスのみをサポートできます。VLAN には、一度に 1 つのス パニングツリー インスタンスのみ割り当てることができます。

# **MSTP** について

## **MSTP** の設定

高速コンバージェンスのために RSTP を使用する MSTP では、複数の VLAN をグループ化し て同じスパニングツリーインスタンスにマッピングすることが可能で、多くのVLANをサポー トするのに必要なスパニングツリー インスタンスの数を軽減できます。MSTP は、データ ト ラフィックに複数の転送パスを提供し、ロード バランシングを実現して、多数の VLAN をサ ポートするのに必要なスパニングツリーインスタンスの数を減らすことができます。MSTPを 使用すると、1つのインスタンス(転送パス)で障害が発生しても他のインスタンス(転送パ ス)は影響を受けないので、ネットワークのフォールトトレランスが向上します。

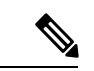

(注) マルチ スパニングツリー(MST)実装は IEEE 802.1s 標準に準拠しています。

MSTPを導入する場合、最も一般的なのは、レイヤ2スイッチドネットワークのバックボーン およびディストリビューション レイヤへの導入です。MSTP の導入により、サービス プロバ イダー環境に求められる高可用性ネットワークを実現できます。

deviceが MST モードの場合、IEEE 802.1w 準拠の RSTP が自動的にイネーブルになります。 RSTP は、IEEE 802.1D の転送遅延を軽減し、ルート ポートおよび指定ポートをフォワーディ ングステートにすばやく移行する明示的なハンドシェイクによって、スパニングツリーの高速 コンバージェンスを実現します。

MSTP と RSTP は、既存のシスコ独自の Multiple Instance STP (MISTP) 、および既存の Cisco PVST+ と Rapid Per-VLAN Spanning-Tree plux (Rapid PVST+) を使用して、スパニングツリー の動作を改善し、(オリジナルの)IEEE 802.1D スパニング ツリーに準拠した機器との下位互 換性を保持しています。

deviceスタックは、ネットワークのその他の部分に対しては単一のスパニングツリーノードに 見え、すべてのスタック メンバーが同一のdevice ID を使用します。

## **MSTP** 設定時の注意事項

- **spanning-tree mode mst** グローバル コンフィギュレーション コマンドを使用して、MST をイネーブルにすると、RSTP が自動的にイネーブルになります。
- UplinkFast、BackboneFast、クロススタックUplinkFastの設定のガイドラインについては、 関連項目のセクションの該当するセクションを参照してください。
- · deviceが MST モードの場合は、パス コスト値の計算に、ロング パス コスト計算方式(32 ビット)が使用されます。ロング パス コスト計算方式では、次のパス コスト値がサポー トされます。

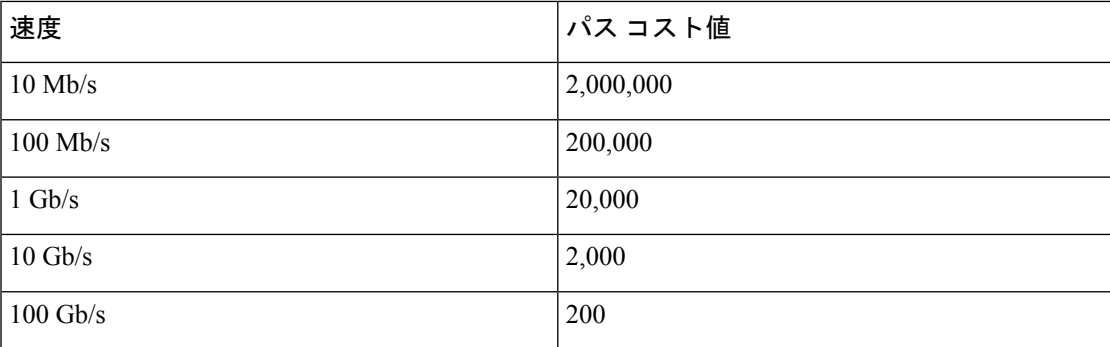

## ルート スイッチ

deviceは、マッピングされているVLANグループのスパニングツリーインスタンスを保持して います。device ID は、deviceのプライオリティおよびdeviceの MAC アドレスで構成されてお り、各インスタンスに関連付けられます。VLANのグループでは、最小のdevice IDをもつdevice がルート deviceになります。

deviceをルートとして設定する場合は、deviceプライオリティをデフォルト値 (32768) からそ れより大幅に低い値に変更し、deviceが、指定したスパニング ツリー インスタンスのルート deviceになるようにします。このコマンドを入力すると、deviceはルート devicesのdevice プラ イオリティをチェックします。拡張システム ID をサポートしているため、24576 という値で devicesが指定したスパニングツリーインスタンスのルートとなる場合、そのdeviceは指定した インスタンスに対する自身のプライオリティを 24576 に設定します。

指定されたインスタンスのルート deviceに 24576 に満たないdevice プライオリティが設定され ている場合は、deviceは自身のプライオリティを最小のdevice プライオリティより 4096 だけ小 さい値に設定します(4096 は 4 ビット device プライオリティの最下位ビットの値です)。詳 細については、関連項目の「ブリッジ ID、スイッチ プライオリティ、および拡張システム ID デバイス」リンクを参照してください。

ネットワークが、拡張システム ID をサポートするdevicesとサポートしないものの両方で構成 されている場合、拡張システムIDをサポートするdeviceがルートdeviceになる可能性は低くな ります。古いソフトウェアを実行している接続deviceのプライオリティより VLAN 番号が大き い場合は常に、拡張システム ID によってスイッチ プライオリティ値が増加します。

各スパニングツリー インスタンスのルート deviceは、バックボーンまたはディストリビュー ションdeviceでなければなりません。アクセスdeviceをスパニングツリープライマリルートと して設定しないでください。

レイヤ 2 ネットワークの直径(つまり、レイヤ 2 ネットワーク上の任意の 2 つのエンドステー ション間の最大 device ホップカウント)を指定するには、**diameter** キーワード(MST インス タンスが0の場合のみ使用できる)を指定します。ネットワーク直径を指定すると、deviceは その直径を持つネットワークに最適な hello タイム、転送遅延時間、および最大エージング タ イムを自動的に設定します。その結果、コンバージェンスに要する時間が大幅に短縮されま す。**hello** キーワードを使用して、自動的に計算される hello タイムを上書きできます。

## **MST** リージョン

スイッチをMSTインスタンスに加入させるには、同じMSTコンフィギュレーション情報を使 用して矛盾のないようにスイッチを設定する必要があります。同じMST設定の相互接続スイッ チの集まりによって MST リージョンが構成されます。

MST 設定では、それぞれのdeviceが属する MST リージョンが制御されます。この設定には、 領域の名前、バージョン番号、MST VLAN とインスタンスの割り当てマップが含まれます。 その中で MST リージョンの設定を指定することにより、リージョンのdeviceを設定します。 MST インスタンスに VLAN をマッピングし、リージョン名を指定して、リビジョン番号を設 定できます。手順と例については、関連項目の「MSTリージョン設定の指定とMSTPのイネー ブル化」リンクをクリックします。

リージョンには、同一の MST コンフィギュレーションを持った 1 つまたは複数のメンバが必 要です。さらに、各メンバは、RSTP ブリッジ プロトコル データ ユニット (BPDU) を処理で きる必要があります。ネットワーク内の MST リージョンの数に制限はありませんが、各リー ジョンは最大 65 のスパニングツリー インスタンスをサポートできます。インスタンスは、0 ~ 4094 の範囲の任意の番号で識別できます。VLAN には、一度に 1 つのスパニングツリー イ ンスタンスのみ割り当てることができます。

## **IST**、**CIST**、**CST**

すべてのスパニングツリー インスタンスが独立している PVST+ および Rapid PVST+ とは異な り、MSTP は次の 2 つのタイプのスパニングツリーを確立して保持しています。

• Internal Spanning-Tree(IST)は、1 つの MST リージョン内で稼働するスパニングツリーで す。

各 MST リージョン内の MSTP は複数のスパニングツリー インスタンスを維持していま す。インスタンス 0 は、リージョンの特殊なインスタンスで、IST と呼ばれています。そ の他すべての MSTI には、1 ~ 4094 の番号が付きます。

IST は、BPDU を送受信する唯一のスパニングツリー インスタンスです。他のスパニング ツリーの情報はすべて、MSTPBPDU内にカプセル化されているMレコードに格納されて います。MSTP BPDU はすべてのインスタンスの情報を伝送するので、複数のスパニング ツリー インスタンスをサポートする処理が必要な BPDU の数を大幅に減少できます。

同一リージョン内の すべての MST インスタンスは同じプロトコル タイマーを共有します が、各 MST インスタンスは独自のトポロジ パラメータ(ルート device ID、ルート パス コストなど)を持っています。デフォルトでは、すべてのVLANがISTに割り当てられま す。

MSTI はリージョンにローカルです。たとえばリージョン A およびリージョン B が相互接 続されていても、リージョン A の MSTI 1 は、リージョン B の MSTI 1 に依存しません。

• Common and Internal Spanning-Tree (CIST) は、各 MST リージョン内の IST と、MST リー ジョンおよびシングルスパニングツリーを相互接続するCommonSpanning-Tree(CST)の 集合です。

1つのリージョン内で計算されたスパニングツリーは、スイッチドドメイン全体を網羅す る CST のサブツリーと見なされます。CIST は、IEEE 802.1w、IEEE 802.1s、および IEEE 802.1D標準をサポートするスイッチ間で実行されるスパニングツリーアルゴリズムによっ て形成されます。MST リージョン内の CIST は、リージョン外の CST と同じです。

### **MST** リージョン内の動作

IST は 1 つのリージョン内のすべての MSTP スイッチを接続します。IST が収束すると、IST のルートは CIST リージョナル ルートになります。これは、リージョン内で最も小さいdevice ID、および CIST ルートに対するパス コストをもつdeviceです。ネットワークに領域が 1 つし かない場合、CIST リージョナル ルートは CIST ルートにもなります。CIST ルートがリージョ ンの外部にある場合、リージョンの境界に位置する MSTP スイッチの 1 つが CIST リージョナ ル ルートとして選択されます。

MSTPdeviceは初期化時に、自身が CIST のルートおよび CIST リージョナル ルートであること を主張するために CIST ルートと CIST リージョナル ルートへのパス コストがいずれもゼロに 設定された BPDU を送信します。deviceはすべての MSTI を初期化し、そのすべてのルートで あることを主張します。deviceは、ポート用に現在保存されているものより上位のMSTルート 情報(低いdevice ID、低いパス コストなど)を受信した場合、CIST リージョナル ルートとし ての主張を放棄します。

リージョンには、初期化中に多くのサブ リージョンが含まれて、それぞれに独自の CIST リー ジョナルルートが含まれることがあります。スイッチは、優位のIST情報を受信すると、古い サブリージョンを脱退して、真の CIST リージョナル ルートが含まれている新しいサブリー ジョンに加入します。真の CIST リージョナル ルートが含まれている以外のサブリージョン は、すべて縮小します。

正常な動作のためには、MSTリージョン内のすべてのスイッチが同じCISTリージョナルルー トを承認する必要があります。共通の CIST リージョナル ルートに収束する場合、そのリー ジョン内にある 2 つのスイッチは、1 つの MST インスタンスに対するポートの役割のみを同 期させます。

### **MST** リージョン間の動作

ネットワーク内に複数のリージョンまたはレガシー IEEE 802.1D devicesが混在している場合、 MSTP は、ネットワーク内のすべての MST リージョンとすべてのレガシー STP devicesから構 成される CST を構築して保持します。MSTI は、リージョンの境界にある IST と組み合わさ り、CST になります。

IST はリージョン内のすべての MSTP devicesを接続し、スイッチド ドメイン全体を囲む CIST のサブツリーとして認識されます。サブツリーのルートは CIST リージョナル ルートです。 MST リージョンは、隣接する STP deviceおよび MST リージョンへの仮想devicesとして認識さ れます。

CST インスタンスのみが BPDU を送受信し、MST インスタンスはスパニングツリー情報を BPDUに追加して隣接するdevicesと相互作用し、最終的なスパニングツリートポロジーを算出 します。したがって、BPDU 伝送に関連するスパニングツリー パラメータ (hello タイム、転 送時間、最大エージング タイム、最大ホップ カウントなど)は、CST インスタンスだけで設

定されますが、その影響はすべての MST インスタンスに及びます。スパニングツリー トポロ ジに関連するパラメータ(device プライオリティ、ポート VLAN コスト、ポート VLAN プラ イオリティなど)は、CST インスタンスと MST インスタンスの両方で設定できます。

MSTP devicesは、バージョン 3 RSTP BPDU または IEEE 802.1D STP BPDU を使用して、レガ シー IEEE 802.1D devicesと通信します。MSTPdevicesは、MSTP BPDU を使用して MSTPdevices と通信します。

### **IEEE 802.1s** の用語

シスコの先行標準実装で使用される一部のMST命名規則は、一部の内部パラメータまたはリー ジョンパラメータを識別するように変更されました。これらのパラメータは、ネットワーク全 体に関連している外部パラメータと違い、MST リージョン内でのみ影響があります。CIST は ネットワーク全体を網羅するスパニングツリー インスタンスのため、CIST パラメータのみ、 内部修飾子やリージョナル修飾子ではなく外部修飾子が必要です。

- CISTルートは、ネットワーク全体を網羅する一意のインスタンスのためのルートdeviceで す。
- CIST 外部ルート パス コストは、CIST ルートまでのコストです。このコストは MST 領域 内で変化しません。MST リージョンは、CIST への単一deviceと見なすことに注意してく ださい。CIST 外部ルート パス コストは、これらの仮想devices、およびどのリージョンに も属さないdevicesの間で算出されるルート パス コストです。
- CIST ルートが領域内にある場合、CIST リージョナル ルートは CIST ルートです。CIST ルートがリージョン内にない場合、CIST リージョナル ルートは、リージョン内の CIST ルートに最も近いdeviceです。CIST リージョナル ルートは、IST のルート deviceとして動 作します。
- CIST 内部ルート パス コストは、領域内の CIST リージョナル ルートまでのコストです。 このコストは、IST つまりインスタンス 0 だけに関連します。

## **MST** リージョンの図

この図は、3個の MST リージョンとレガシー IEEE 802.1D device (D) を示しています。リー ジョン 1の CIST リージョナル ルート (A) は、CIST ルートでもあります。リージョン 2の CIST リージョナル ルート(B)、およびリージョン 3 の CIST リージョナル ルート(C)は、 CIST 内のそれぞれのサブツリーのルートです。RSTP はすべてのリージョンで稼働していま す。

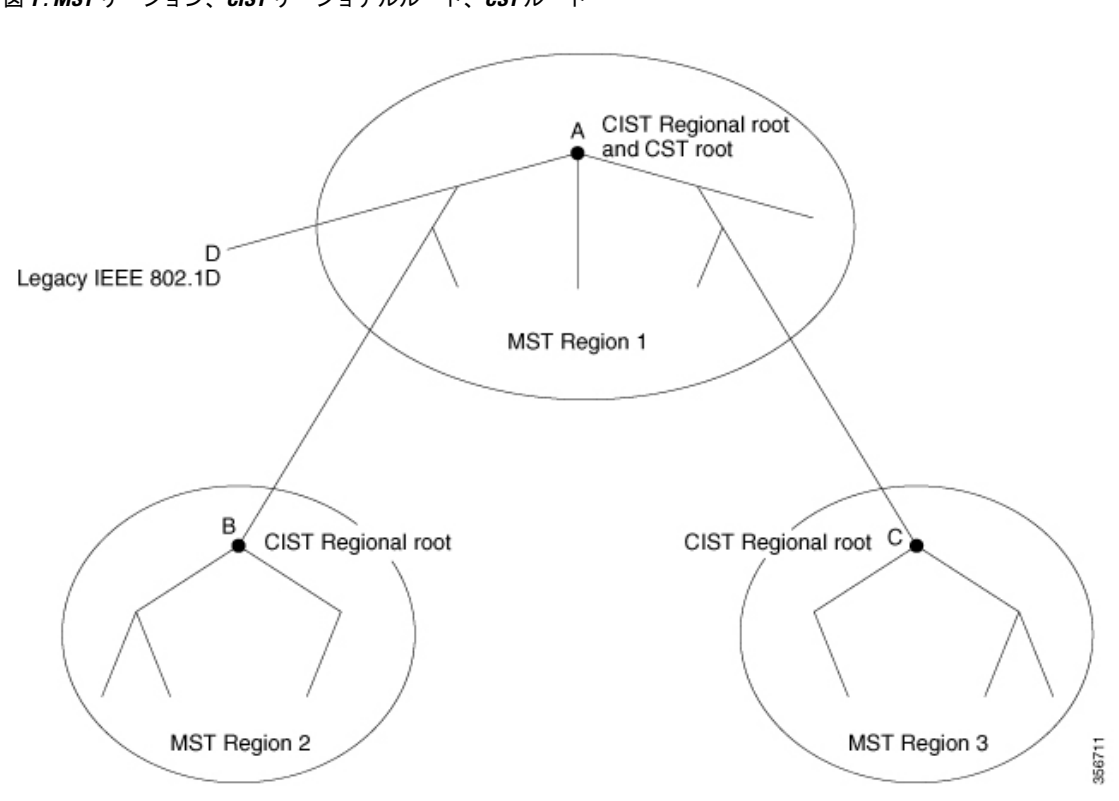

図 **<sup>1</sup> : MST** リージョン、**CIST** リージョナルルート、**CST** ルート

## ホップ カウント

ISTおよびMSTインスタンスは、スパニングツリートポロジの計算に、コンフィギュレーショ ン BPDU のメッセージ有効期間と最大エージング タイムの情報を使用しません。その代わり に、IP Time To Live(TTL)メカニズムに似た、ルートまでのパス コストおよびホップ カウン ト メカニズムを使用します。

**spanning-tree mst max-hops** グローバル コンフィギュレーション コマンドを使用すると、領域 内で最大ホップ カウントを設定し、その領域の IST および すべての MST インスタンスに適用 できます。ホップ カウントを設定すると、メッセージ エージ情報を設定するのと同様の結果 が得られます(再構成の開始時期を決定します)。インスタンスのルートdeviceは、コストが 0でホップカウントが最大値に設定されているBPDU(Mレコード)を常に送信します。device は、このBPDUを受信すると、受信した残りのホップカウントから1を引き、生成するBPDU で残りのホップ カウントとしてこの値を伝播します。カウントがゼロに達すると、deviceは BPDU を廃棄し、ポート用に維持されている情報を期限切れにします。

BPDU の RSTP 部分に格納されているメッセージ有効期間と最大エージング タイムの情報は、 リージョン全体で同じままであり、そのリージョンの境界に位置する指定ポートによって同じ 値が伝播されます。

## 境界ポート

シスコ先行標準の実装では、境界ポートは、RSTP が稼働する単一のスパニングツリー リー ジョン、PVST+ または Rapid PVST+ が稼働する単一のスパニングツリー リージョン、または 異なる MST コンフィギュレーションを持つ別の MST リージョンに MST リージョンを接続し ます。境界ポートは、LAN、単一のスパニングツリーdeviceまたはMST設定が異なるdeviceの 指定deviceにも接続します。

IEEE 802.1s標準では、境界ポートの定義はなくなりました。IEEE 802.1Q-2002標準では、ポー トが受信できる 2 種類のメッセージを識別します。

- •内部(同一リージョンから)
- •外部(別のリージョンから)

メッセージが内部の場合、CIST の部分は CIST によって受信されるので、各 MST インスタン スは個々の M レコードだけを受信します。

メッセージが外部である場合、CIST だけが受信します。CIST の役割がルートや代替ルートの 場合、または外部 BPDU のトポロジが変更された場合は、MST インスタンスに影響する可能 性があります。

MSTリージョンには、devicesおよびLANの両方が含まれます。セグメントは、DPのリージョ ンに属します。そのため、セグメントの指定ポートではなく異なるリージョンにあるポートは 境界ポートになります。この定義では、リージョン内部の2つのポートが、別のリージョンに 属するポートとセグメントを共有し、内部メッセージおよび外部メッセージの両方を 1 つの ポートで受信できるようになります。

シスコ先行標準の実装との主な違いは、STP互換モードを使用している場合、指定ポートが境 界ポートとして定義されない点です。

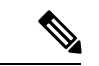

レガシー STP deviceがセグメントに存在する場合、メッセージは常に外部と見なされま す。 (注)

シスコ先行標準の実装から他に変更された点は、送信device ID を持つ RSTP またはレガシー IEEE 802.1Q deviceの部分に、CIST リージョナル ルート device ID フィールドが加えられたこ とです。リージョン全体は、一貫した送信者device ID をネイバー devicesに送信し、単一仮想 deviceのように動作します。この例では、A または B がセグメントに指定されているかどうか に関係なく、ルートの一貫した送信者device ID が同じである BPDU をdevice C が受信します。

## **IEEE 802.1s** の実装

シスコの IEEE MST 標準の実装には、標準の要件を満たす機能だけでなく、すでに公開されて いる標準には含まれていない一部の(要望されている)先行標準の機能が含まれています。

### ポートの役割名の変更

境界の役割は最終的に MST 標準に含まれませんでしたが、境界の概念自体はシスコの実装に 投影されています。ただし、リージョン境界にある MST インスタンスのポートは、対応する CISTポートのステートに必ずしも従うわけではありません。現在、2つの境界の役割が存在し ています。

- 境界ポートが CIST リージョナル ルートのルート ポートである場合:CIST インスタンス ポートを提案されて同期中の場合、対応するすべての MSTI ポートの同期を取り終わった 後であれば(その後フォワーディングします)、その場合のみ合意を返信してフォワー ディングステートに移行できます。MSTIポートには、特別なプライマリロールがありま す。
- 境界ポートが CIST リージョナル ルートのルート ポートでない:MSTI ポートは、CIST ポートのステートおよび役割に従います。標準では提供される情報が少ないため、MSTI ポートが BPDU(M レコード)を受信しない場合、MSTI ポートが BPDU を代わりにブ ロックできる理由がわかりにくい場合があります。この場合、境界の役割自体は存在して いませんが、**show** コマンドで見ると、出力される *type* カラムで、ポートが境界ポートと して認識されていることがわかります。

### レガシーおよび規格**Devices**の相互運用

準規格devicesの自動検出はエラーになることがあるので、インターフェイスコンフィギュレー ション コマンドを使用して準規格ポートを識別できます。deviceの規格と準規格の間にリー ジョンを形成することはできませんが、CIST を使用して相互運用することができます。この ような特別な方法を採用しても、失われる機能は、異なるインスタンス上のロードバランシン グだけです。ポートが先行標準のBPDUを受信すると、CLI(コマンドラインインターフェイ ス)にはポートの設定に応じて異なるフラグが表示されます。deviceが準規格 BPDU 送信用に 設定されていないポートで準規格BPDUを初めて受信したときは、Syslogメッセージも表示さ れます。

### 図 **2 :** 規格および準規格のデバイスの相互運用

Aが規格のdeviceで、Bが準規格のdeviceとして、両方とも同じリージョンに設定されていると します。A は CIST のルート device です。B のセグメント X にはルートポート(BX)、セグ メント Y には代替ポート(BY)があります。セグメント Y がフラップして BY のポートが代 替になってから準規格 BPDU を 1 つ送信すると、AY は準規格 device が Y に接続されているこ とを検出できず、規格 BPDU の送信を続けます。ポート BY は境界に固定され、A と B との間 でのロード ランシングは不可能になります。セグメント X にも同じ問題がありますが、B は

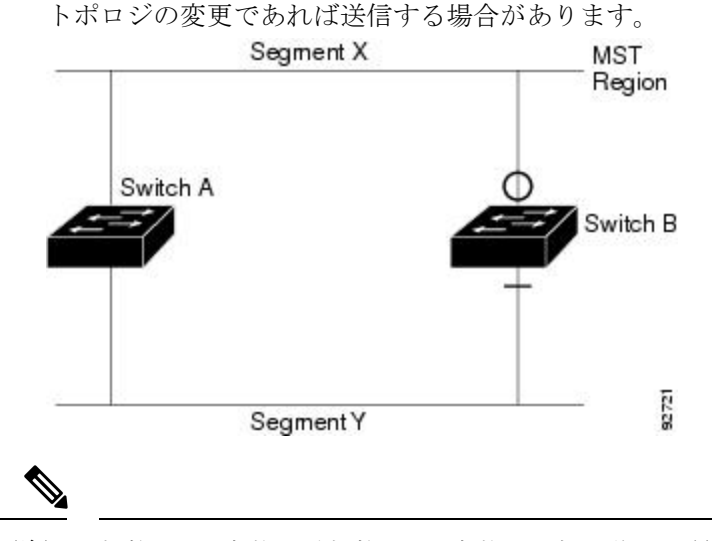

(注) 規格 MST 実装と準規格 MST 実装間の相互作用を最低限に抑えることを推奨します。

### 単一方向リンク障害の検出

IEEE MST標準にはこの機能が存在していませんが、Cisco IOSReleaseには加えられています。 ソフトウェアは、受信したBPDUでポートのロールおよびステートの一貫性をチェックし、ブ リッジング ループの原因となることがある単方向リンク障害を検出します。

指定ポートは、矛盾を検出すると、その役割を維持しますが、廃棄ステートに戻ります。一貫 性がない場合は、接続を中断した方がブリッジング ループを解決できるからです。

### 図 **3 :** 単一方向リンク障害の検出

次の図に、ブリッジングループの一般的な原因となる単方向リンク障害を示します。デバイス A はルートdeviceであり、device B へのリンクで BPDU は失われます。RSTP および MST BPDU には、送信側ポートの役割と状態が含まれます。device A はこの情報を使用し、ルータ A が送 信する上位 BPDU にdevice B が反応しないこと、およびdevice B がルート deviceではなく指定 ブリッジであることを検出できます。この結果、device A は、そのポートをブロックし(また はブロックし続け)、ブリッジング ループが防止されます。

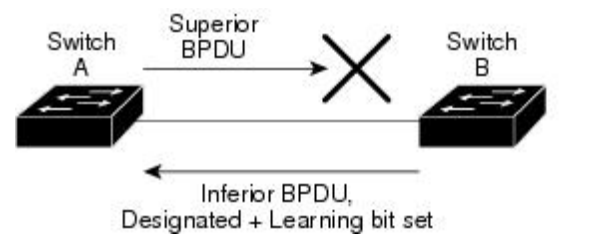

## **IEEE 802.1D STP** との相互運用性

MSTP が稼働しているdeviceは、IEEE 802.1D 準拠のレガシー devicesとの相互運用を可能にす る組み込み型のプロトコル移行メカニズムをサポートします。このdeviceは、レガシー IEEE 802.1D コンフィギュレーション BPDU(プロトコルバージョンが 0 に設定されている BPDU)

 $rac{2}{2}$ 

を受信すると、そのポート上では IEEE 802.1D BPDU のみを送信します。また、MSTP device は、レガシー BPDU、別のリージョンに関連付けられている MSTP BPDU (バージョン 3)、 または RSTP BPDU(バージョン 2)を受信することによって、ポートがリージョンの境界に 位置していることを検出できます。

ただし、deviceが IEEE 802.1D BPDU を受信していない場合は、自動的に MSTP モードに戻り ません。これはレガシー deviceが指定deviceでない限り、レガシー deviceがリンクから削除さ れたかどうか検出できないためです。このdeviceが接続するdeviceがリージョンに加入している と、deviceはポートに境界の役割を割り当て続ける場合があります。プロトコル移行プロセス を再開するには(強制的にネイバー devices と再びネゴシエーションするには)、**clear spanning-tree detected-protocols** 特権 EXEC コマンドを使用します。

リンク上のすべてのレガシー devicesが RSTP devicesであれば、これらのスイッチは、RSTP BPDU 同様に MSTP BPDU を処理できます。したがって、MSTP devicesは、バージョン 0 コン フィギュレーションと TCN BPDU またはバージョン 3 MSTP BPDU のいずれかを境界ポートで 送信します。境界ポートは、LAN、単一スパニングツリー deviceまたは MST 設定が異なる deviceのいずれかの指定のdeviceに接続します。

## **RSTP** 概要

RSTP は、ポイントツーポイントの配線を利用して、スパニングツリーの高速コンバージェン スを実現します。また、1 秒未満の間に、スパニングツリーを再構成できます(IEEE 802.1D スパニングツリーのデフォルトに設定されている 50 秒とは異なります)。

### ポートの役割およびアクティブ トポロジ

RSTP は、ポートに役割を割り当てて、アクティブ トポロジを学習することによって高速コン バージェンスを実現します。RSTP は device をルート deviceとして最も高いdevice プライオリ ティ(プライオリティの数値が一番小さい)に選択するために、IEEE 802.1D STP 上に構築さ れます。RSTP は、次のうちいずれかのポートの役割をそれぞれのポートに割り当てます。

- ルート ポート:device がルートdevice にパケットを転送するとき、最適なパス(最低コス ト)を提供します。
- 指定ポート:指定deviceに接続し、その LAN からルート deviceにパケットを転送すると き、パス コストを最低にします。DP は、指定deviceが LAN に接続されているポートで す。
- 代替ポート:現在のルートポートが提供したパスに代わるルートdeviceへの代替パスを提 供します。
- バックアップポート:指定ポートが提供した、スパニングツリーのリーフに向かうパスの バックアップとして機能します。バックアップポートは、2つのポートがループバック内 でポイントツーポイント リンクによって接続されるか、共有 LAN セグメントとの複数の 接続がdeviceにある場合に限って存在できます。
- ディセーブルポート:スパニングツリーの動作において何も役割が与えられていません。

ルート ポートまたは指定ポートのロールを持つポートは、アクティブなトポロジに含まれま す。代替ポートまたはバックアップ ポートのロールがあるポートは、アクティブ トポロジか ら除外されます。

ネットワーク全体のポートの役割に矛盾のない安定したトポロジでは、RSTPは、すべてのルー トポートおよび指定ポートがただちにフォワーディングステートに移行し、代替ポートとバッ クアップポートが必ず廃棄ステート (IEEE 802.1Dのブロッキングステートと同じ)になるよ うに保証します。ポートのステートにより、転送処理および学習処理の動作が制御されます。

表 **<sup>1</sup> :** ポート ステートの比較

| 運用ステータス | STP ポートステート<br>(IEEE 802.1D) | RSTP ポートステート | ポートがアクティブ <i>ト</i><br>ポロジに含まれている<br>か |
|---------|------------------------------|--------------|---------------------------------------|
| イネーブル   | ブロッキング                       | 廃棄           | $\times$                              |
| イネーブル   | リスニング                        | 廃棄           | $\times$                              |
| イネーブル   | ラーニング                        | ラーニング        | Ω                                     |
| イネーブル   | 転送                           | 転送           | $\bigcirc$                            |
| ディセーブル  | ディセーブル                       | 廃棄           | $\times$                              |

Cisco STP の実装との一貫性を保つため、このマニュアルでは、ポート ステートを廃棄ではな くブロッキングとして定義します。DP はリスニング ステートから開始します。

### 高速コンバージェンス

RSTP は、device、device ポート、LAN のうちいずれかの障害のあと、接続の高速回復を提供 します。エッジ ポート、新しいルート ポート、ポイントツーポイント リンクで接続したポー トに、高速コンバージェンスが次のように提供されます。

- エッジポート:**spanning-tree portfast** インターフェイス コンフィギュレーション コマン ドを使用して RSTP deviceでエッジポートとしてポートを設定した場合、エッジポートは フォワーディング ステートにすぐに移行します。エッジ ポートは Port Fast 対応ポートと 同じであり、単一エンドステーションに接続しているポートだけでイネーブルにする必要 があります。
- ルート ポート:RSTP は、新しいルート ポートを選択した場合、古いルート ポートをブ ロックし、新しいルート ポートをフォワーディング ステートにすぐに移行します。
- ポイントツーポイント リンク:ポイントツーポイント リンクによってあるポートと別の ポートを接続することでローカルポートが指定ポートになると、提案合意ハンドシェイク を使用して他のポートと急速な移行がネゴシエートされ、トポロジにループがなくなりま す。

#### 図 **<sup>4</sup> :** 高速コンバージェンスの提案と合意のハンドシェイク

デバイス A がデバイス B にポイントツーポイント リンクで接続され、すべてのポートは ブロッキング ステートになっています。デバイス A の優先度がデバイス B の優先度より も数値的に小さいとします。デバイス A は提案メッセージ(提案フラグを設定した設定 BPDU)をデバイス B に送信し、指定deviceとしてそれ自体を提案します。

デバイスBは、提案メッセージの受信後、提案メッセージを受信したポートを新しいルー ト ポートとして選択し、エッジ以外のすべてのポートを強制的にブロッキング ステート にして、新しいルートポートを介して合意メッセージ(合意フラグを設定したBPDU)を 送信します。

デバイス A も、デバイス B の合意メッセージの受信後、指定ポートをフォワーディング ステートにすぐに移行します。デバイスBはすべてのエッジ以外のポートをブロックし、 Devices A およびルータ B の間にポイントツーポイント リンクがあるので、ネットワーク にループは形成されません。

デバイス C がデバイス B に接続すると、同様のセットのハンドシェーク メッセージが交 換されます。デバイス C はデバイス B に接続されているポートをルート ポートとして選 択し、両端がフォワーディングステートにすぐに移行します。このハンドシェーク処理を 繰り返して、もう 1 つのdeviceがアクティブ トポロジーに加わります。ネットワークが収 束すると、この提案/合意ハンドシェイクがルートからスパニングツリーのリーフへと進 みます。

device スタックでは、Cross-Stack Rapid Transition(CSRT)機能を使用すると、ポートが フォワーディング ステートに移行する前に、スタック メンバで、提案/合意ハンドシェイ ク中にすべてのスタックメンバーから確認メッセージを受信できます。deviceがMSTモー ドの場合、CSRT は自動的に有効にされます。

deviceはポートのデュプレックスモードによってリンクタイプを学習します。全二重ポー トはポイントツーポイント接続と見なされ、半二重接続は共有接続と見なされます。デュ プレックス設定によって制御されるデフォルト設定を無効にするには、**spanning-tree link-type** インターフェイス コンフィギュレーション コマンドを入力します。

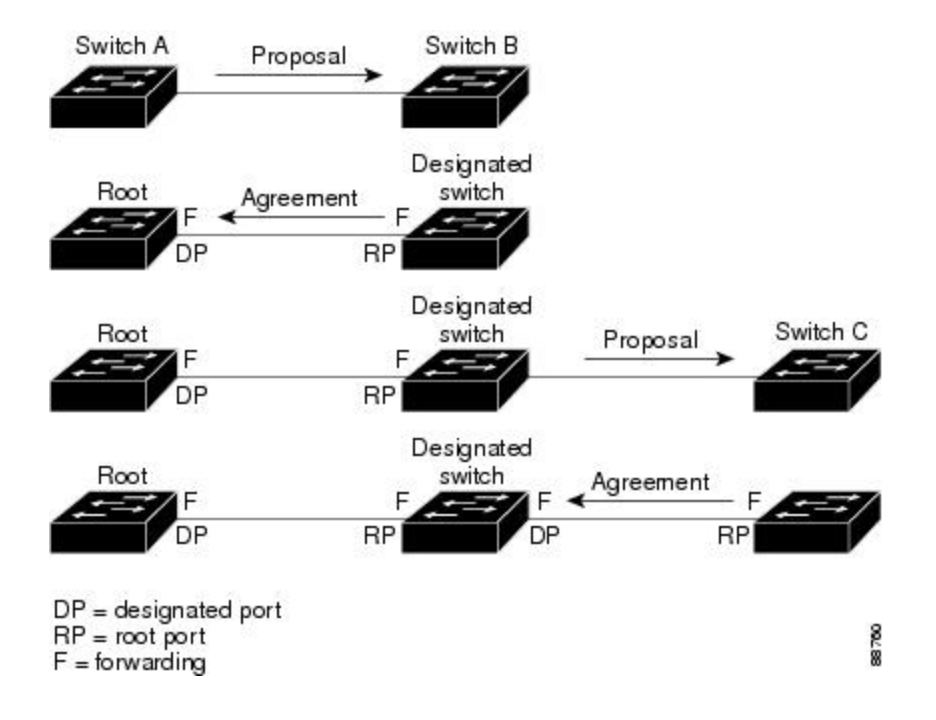

### ポート ロールの同期

deviceがそのルータのポートの 1 つで提案メッセージを受信し、そのポートが新しいルート ポートとして選択されると、RSTP によってその他すべてのポートが新しいルートの情報と強 制的に同期化します。

その他すべてのポートが同期化されている場合、deviceはルートポートで受信した上位ルート 情報で同期化されます。deviceのそれぞれのポートは、次のような場合に同期化します。

- ポートがブロッキング ステートである。
- エッジ ポートである(ネットワークのエッジに存在するように設定されたポート)。

指定ポートがフォワーディング ステートでエッジ ポートとして設定されていない場合、RSTP によって新しいルート情報と強制的に同期されると、その指定ポートはブロッキングステート に移行します。一般的に RSTP がルート情報でポートを強制的に同期化し、ポートが上の条件 を満たしていない場合、そのポート ステートはブロッキングに設定されます。

#### 図 **5 :** 高速コンバージェンス中のイベントのシーケンス

deviceは、すべてのポートが同期化されたことを確認した後で、ルートポートに対応する指定 deviceに合意メッセージを送信します。ポイントツーポイント リンクで接続されたdevicesが

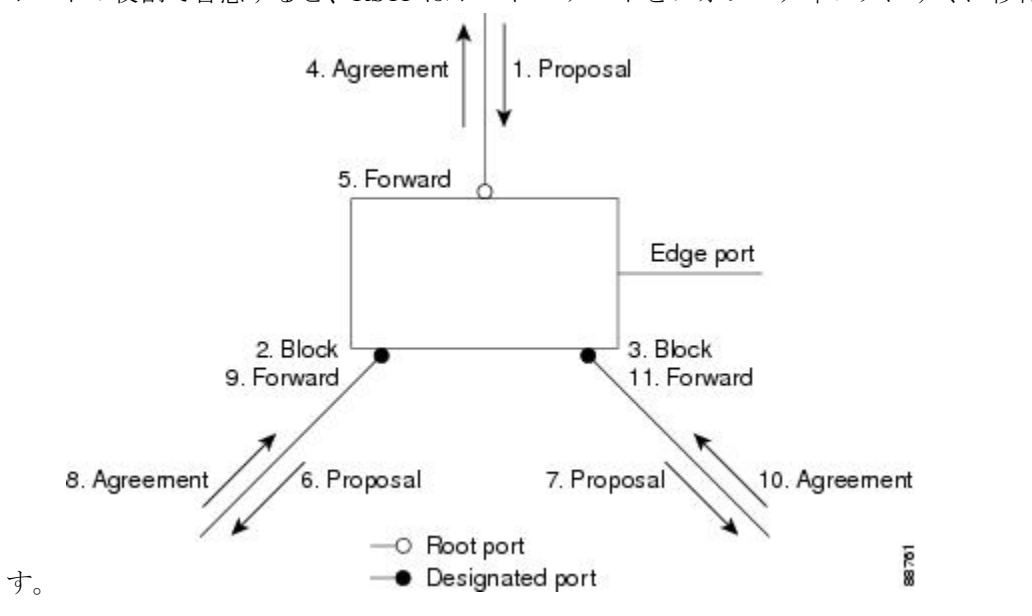

ポートの役割で合意すると、RSTP はポート ステートをフォワーディングにすぐに移行しま

## ブリッジ プロトコル データ ユニットの形式および処理

RSTP BPDU のフォーマットは、プロトコル バージョンが 2 に設定されている点を除き、IEEE 802.1D BPDU のフォーマットと同じです。新しい 1 バイトのバージョン 1 の Length フィール ドは 0 に設定されます。これはバージョン 1 のプロトコルの情報がないことを示しています。

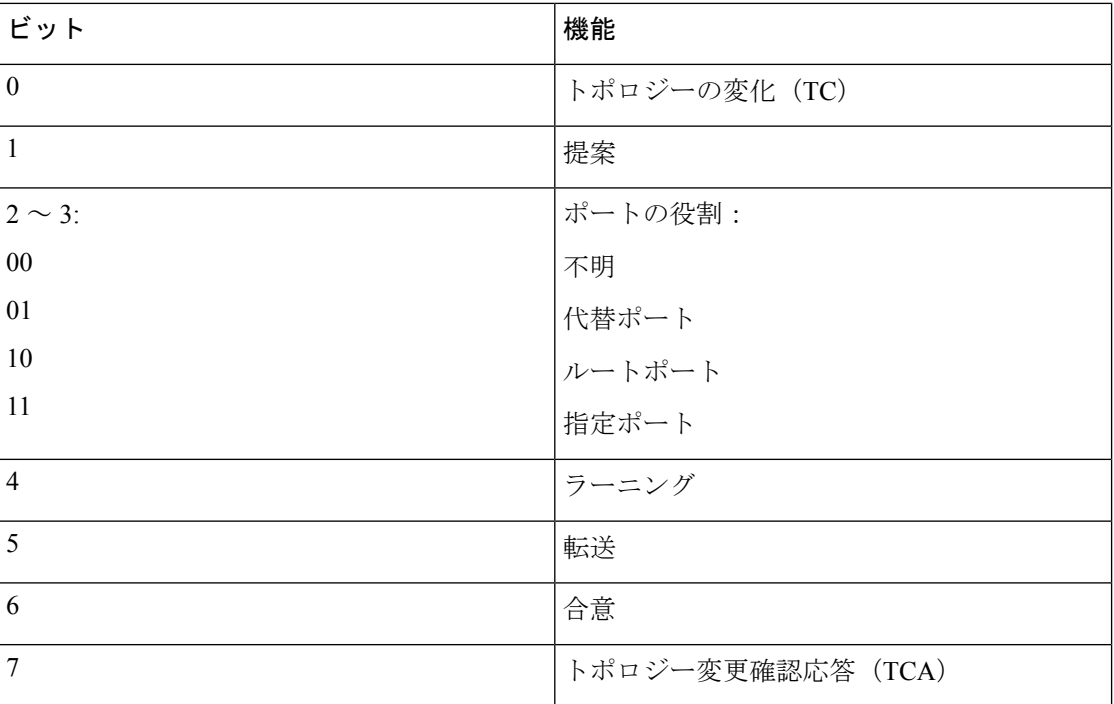

### 表 **2 : RSTP BPDU** フラグ

送信側deviceは RSTP BPDU の提案フラグを設定し、そのLAN の指定deviceとして自分自身を 提案します。提案メッセージのポートの役割は、常に DP に設定されます。

送信側deviceは、RSTP BPDU の合意フラグを設定して以前の提案を受け入れます。合意メッ セージ内のポート ロールは、常にルート ポートに設定されます。

RSTPには個別のトポロジ変更通知(TCN)BPDUはありません。TCフラグが使用されて、TC が示されます。ただし、IEEE 802.1D devicesとの相互運用性を保つために、RSTPdeviceはTCN BPDU の処理と生成を行います。

ラーニング フラグおよびフォワーディング フラグは、送信側ポートのステートに従って設定 されます。

#### 優位 **BPDU** 情報の処理

ポートに現在保存されているルート情報よりも優位のルート情報(小さいdevice ID、低いパス コストなど)をポートが受け取ると、RSTP は再構成を開始します。ポートが新しいルート ポートとして提案されて選択されると、RSTP は強制的にその他すべてのポートを同期化しま す。

受信した BPDU が、提案フラグが設定されている RSTP BPDU である場合、deviceはその他す べてのポートが同期化されてから合意メッセージを送信します。BPDU が IEEE 802.1D BPDU の場合、deviceは提案フラグを設定せずに、そのポートの転送遅延タイマーを起動します。新 しいルートポートでは、フォワーディングステートに移行するために、2倍の転送遅延時間が 必要となります。

ポートで優位の情報が受信されたために、そのポートがバックアップポートまたは代替ポート になる場合、RSTP はそのポートをブロッキング ステートに設定し、合意メッセージは送信し ません。DP は、転送遅延タイマーが失効するまで、提案フラグを設定して BPDU を送信し続 け、転送遅延タイマーの失効時に、ポートはフォワーディング ステートに移行します。

#### 下位 **BPDU** 情報の処理

指定ポートの役割を持つ下位 BPDU(そのポートに現在保存されている値より大きいdevice ID 、高いパスコストなど)を指定ポートが受信した場合、その指定ポートはただちに現在の自身 の情報で応答します。

### トポロジの変更

ここでは、スパニングツリー トポロジの変更処理について、RSTP と IEEE 802.1D の相違を説 明します。

• 検出:IEEE 802.1Dでは、どのようなブロッキングステートとフォワーディングステート との間の移行でもトポロジの変更が発生しますが、RSTP でトポロジの変更が発生するの は、ブロッキング ステートからフォワーディング ステートに移行する場合だけです(ト ポロジの変更と見なされるのは、接続数が増加する場合だけです)。エッジポートにおけ るステート変更は、TC の原因になりません。RSTP deviceは、TC を検出すると、TCN を 受信したポートを除く、エッジ以外のすべてのポートで学習した情報を削除します。

- 通知:IEEE 802.1D は TCN BPDU を使用しますが、RSTP は使用しません。ただし、IEEE 802.1D との相互運用性を保つために、RSTP deviceは TCN BPDU の処理と生成を行いま す。
- 確認:RSTPdeviceは、指定ポートで IEEE 802.1D deviceから TCN メッセージを受信した場 合、TCAビットが設定されたIEEE 802.1DコンフィギュレーションBPDUで応答します。 ただし、IEEE 802.1D deviceに接続されたルート ポートで TC 時間タイマー(IEEE 802.1D のトポロジ変更タイマーと同じ)がアクティブであり、TCAビットが設定されたコンフィ ギュレーション BPDU が受信された場合、TC 時間タイマーはリセットされます。

この処理は、IEEE 802.1D devicesをサポートする目的でのみ必要とされます。RSTP BPDU は TCA ビットが設定されていません。

- 伝播:RSTP deviceは、DP またはルート ポートを介して別のdeviceから TC メッセージを 受信すると、エッジ以外のすべての DP、およびルート ポート(TC メッセージを受信し たポートを除く)に変更を伝播します。deviceはこのようなすべてのポートで TC-while タ イマーを開始し、そのポートで学習した情報を消去します。
- プロトコルの移行:IEEE 802.1D devicesとの下位互換性を保つため、RSTP は IEEE 802.1D コンフィギュレーション BPDU および TCN BPDU をポート単位で必要に応じて送信しま す。

ポートが初期化されると、移行遅延タイマーが開始され(RSTP BPDU が送信される最低 時間を指定)、RSTPBPDUが送信されます。このタイマーがアクティブである間、device はそのポートで受信したすべての BPDU を処理し、プロトコル タイプを無視します。

deviceはポートの移行遅延タイマーが満了した後に IEEE 802.1D BPDU を受信した場合、 IEEE 802.1D deviceに接続されていると想定し、IEEE 802.1D BPDU のみの使用を開始しま す。ただし、RSTP deviceが 1 つのポートで IEEE 802.1D BPDU を使用していて、タイマー が満了した後に RSTP BPDU を受信した場合、タイマーが再起動し、そのポートで RSTP BPDU の使用が開始されます。

## プロトコル移行プロセス

MSTP が稼働しているdeviceは、IEEE 802.1D 準拠のレガシー devicesとの相互運用を可能にす る組み込み型のプロトコル移行メカニズムをサポートします。このdeviceは、レガシー IEEE 802.1D コンフィギュレーション BPDU(プロトコルバージョンが 0 に設定されている BPDU) を受信すると、そのポート上ではIEEE802.1DBPDUのみを送信します。また、MSTdeviceは、 レガシー BPDU、別のリージョンに関連付けられている MSTP BPDU(バージョン 3)、また は RST BPDU (バージョン 2) を受信することによって、ポートがリージョンの境界に位置し ていることを検出できます。

ただし、deviceが IEEE 802.1D BPDU を受信していない場合は、自動的に MSTP モードに戻り ません。これはレガシー deviceが指定deviceでない限り、レガシー deviceがリンクから削除さ れたかどうか検出できないためです。また、接続するdeviceがリージョンに加入していると、 deviceはポートに境界の役割を割り当て続ける場合があります。

## **MSTP** のデフォルト設定

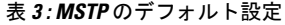

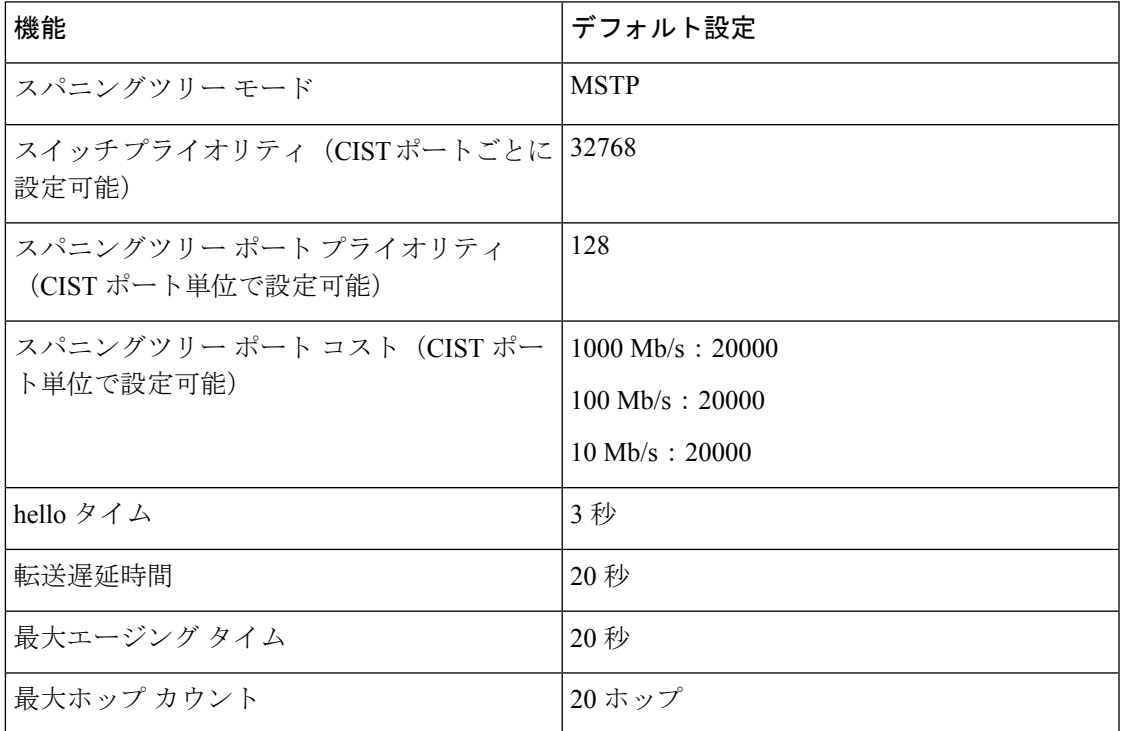

## **MST** と **PVST+** の相互運用性について(**PVST+** シミュレーション)

PVST+ シミュレーション機能は、MST と Rapid PVST+ との間にシームレスな相互運用性を実 現します。ポート単位またはグローバルに有効化または無効化できます。PVST+ シミュレー ションは、デフォルトでイネーブルになっています。

ただし、MST と Rapid PVST+ との接続を制御し、MST 対応ポートを Rapid PVST+ 対応ポート に誤って接続するのを防止することが必要な場合もあります。Rapid PVST+ はデフォルト STP モードのため、Rapid PVST+ がイネーブルな多数の接続が検出されることがあります。

この機能を無効にすると、スイッチは MST 領域と PVST+ 領域との対話を停止します。MST 対応ポートは、RapidPVST+対応ポートに接続されたことを検出すると、PVSTピア不整合(ブ ロッキング)状態に移行します。このポートは、Shared Spanning Tree Protocol (SSTP) BPDU の受信を停止するまでは不整合状態を維持し、受信停止後は通常のSTP送信プロセスを再開し ます。

たとえば、PVST+シミュレーションを無効にすることにより、正しく設定されていないスイッ チと、STP モードが MSTP 以外であるネットワーク(デフォルト モードは PVST+)との接続 を、防止することができます。

(同一リージョン内の)MST スイッチを PVST+ スイッチと対話させるよう設定する場合は、 次の注意事項に従ってください。

• MST リージョン内のすべての VLAN に対するルートを設定します。次の例を参照してく ださい。

Switch# **show spanning-tree mst interface gigabitethernet 1/1** GigabitEthernet1/1 of MST00 is root forwarding Edge port: no (trunk) port guard : none (default) Link type: point-to-point (auto) bpdu filter: disable (default) Boundary : boundary (PVST) bpdu guard : disable (default) Bpdus sent 10, received 310

Instance Role Sts Cost Prio.Nbr Vlans mapped -------- ---- --- --------- -------- ------------------------------- 0 Root FWD 20000 128.1 1-2, 4-2999, 4000-4094 3 Boun FWD 20000 128.1 3,3000-3999

MSTスイッチに属する境界ポートは、PVST+をシミュレートし、すべてのVLANにPVST+ BPDU を送信します。

PVST+ スイッチ上でループ ガードをイネーブルにすると、MST スイッチの設定が変更さ れたときに、ポートが loop-inconsistent ステートに変化する可能性があります。 loop-inconsistent 状態を解消するには、PVST+ スイッチ上でループ ガードをいったん無効 にしてから再有効化する必要があります。

- MST スイッチの PVST+ サイド内にある VLAN の一部またはすべてに対して、ルートを配 置しないでください。境界の MST スイッチが指定ポート上の VLAN のすべてまたは一部 に対する PVST+ BPDU を受信すると、ルート ガードによってそのポートがブロッキング ステートになります。
- PVST+ スイッチを 2 つの異なる MST リージョンに接続すると、PVST+ スイッチからのト ポロジ変更が最初の MST リージョンから先へ伝達されません。この場合、トポロジ変更 は VLAN がマッピングされているインスタンスで伝播されるだけです。トポロジ変更は 最初の MST リージョンに対してローカルのままで、その他のリージョンの Cisco Access Manager (CAM) エントリはフラッシュされません。他の MST リージョンにもトポロジ 変更が認識されるようにするには、ISTにVLANをマッピングするか、またはアクセスリ ンクを介して 2 つのリージョンに PVST+ スイッチを接続します。
- PVST+シミュレーションを無効にすると、ポートがすでに他の不整合状態にある間、PVST+ ピア不整合も起こる可能性があるので、注意してください。たとえば、すべてのSTPイン スタンスのルート ブリッジは、MST または Rapid PVST+ のどちらかの側に属している必 要があります。すべての STP インスタンスのルート ブリッジがどちらか一方の側に属し ていないと、ポートは PVST+ シミュレーション不整合状態になります。

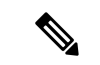

すべての STP インスタンスのルート ブリッジを、MST 側に 配置することを推奨します。 (注)

## 単方向リンク障害の検出について

IEEE 802.1D-2004 RSTP および IEEE 802.1Q-2005 MSTP 標準には単方向リンク障害を検出する 解決メカニズムが含まれており、ユーザによる設定は必要ありません。

スイッチにより、受信するBPDUのポートのロールおよびステートの一貫性がチェックされ、 ブリッジングループを発生させる可能性のある単方向リンク障害が検出されます。指定ポート が矛盾を検出するとロールは維持されますが、状態は廃棄(ブロッキング)ステートに戻りま す。これは、接続に矛盾が生じた場合、ブリッジングループを開始するよりも接続を中断する 方が好ましいためです。

たとえば、次の図では、スイッチ A がルート ブリッジ スイッチで、スイッチ B が指定ポート です。スイッチ A からの BPDU は、スイッチ B に向かうリンク上で失われます。

#### 図 **6 :** 単一方向リンク障害の検出

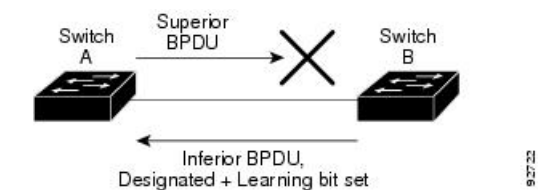

Rapid PVST+ (802.1w) および MST BPDU には送信ポートのロールとステートが含まれるの で、ロールがルート ブリッジではなく指定ポートであるという理由からスイッチ B が送信対 象の優位 BPDU に反応しないことを、スイッチ A は(下位 BPDU から)検出します。 結果と して、スイッチAは自身のポートをブロックし(またはブロックを維持して)、ブリッジ処理 のループを回避します。結果として、スイッチAは自身のポートをブロックし(またはブロッ クを維持して)、ブリッジ処理のループを回避します。

解決メカニズムに関して、次のガイドラインと制約事項に留意してください。

- RSTP または MST を実行するスイッチ上でのみ機能します(解決メカニズムは、BPDU を 開始するポートのロールとステートを読み取る必要があります)。
- 接続が失われる原因になることがあります。たとえば、次の図のブリッジ A は、ルート ポートとして選択したポートでの送信ができません。この状況の結果として、接続が失わ れます(r1 と r2 は指定ポート、a1 はルート ポート、a2 は代替ポートです。A と R の間に は 1 方向の接続しかありません)。

図 **<sup>7</sup> :** 接続の消失

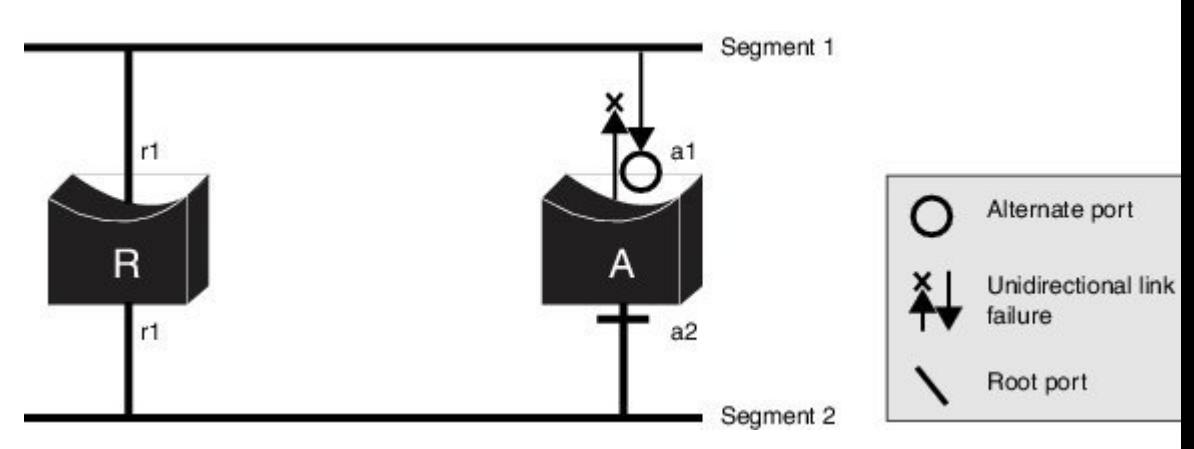

• 共有セグメントで永久ブリッジングループが発生する原因になることがあります。たとえ ば、次の図で、ブリッジ R の優先順位が最も高く、ポート b1 は共有セグメント 1 からの トラフィックを受信できずセグメント 1 の下位指定情報を送信していると仮定します。r1 と a1 はどちらもこの不整合を検出できます。ただし、現在の解決メカニズムでは、廃棄 に戻るのは r1 のみであり、ルート ポート a1 は永久ループを開きます。ただし、この問題 は、ポイントツーポイント リンクによって接続されたレイヤ 2 スイッチド ネットワーク では発生しません。

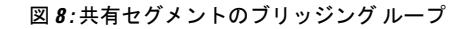

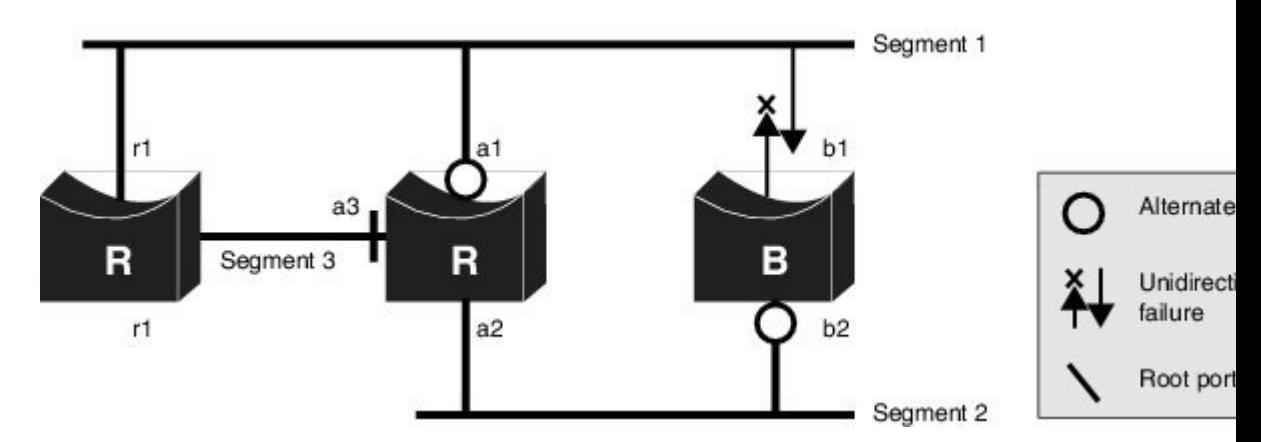

# **MSTP** 機能の設定方法

## **MST** リージョン設定の指定と **MSTP** のイネーブル化

2つ以上のスイッチを同じMSTリージョンに設定するには、その2つのスイッチに同じVLAN/ インスタンス マッピング、同じコンフィギュレーション リビジョン番号、同じ名前を設定し なければなりません。

リージョンには、MST設定が同一である、1つ以上のメンバーを含めることができます。各メ ンバーでは、RSTPBPDUを処理できる必要があります。ネットワーク内のMSTリージョンの 数に制限はありませんが、各リージョンは最大 65 のスパニングツリー インスタンスのみをサ ポートできます。VLAN には、一度に 1 つのスパニングツリー インスタンスのみ割り当てる ことができます。

### 手順の概要

- **1. enable**
- **2. configure terminal**
- **3. spanning-tree mst configuration**
- **4. instance** *instance-id* **vlan** *vlan-range*
- **5. name** *name*
- **6. revision** *version*

- **7. show pending**
- **8. exit**
- **9. spanning-tree mode mst**
- **10. end**

### 手順の詳細

I

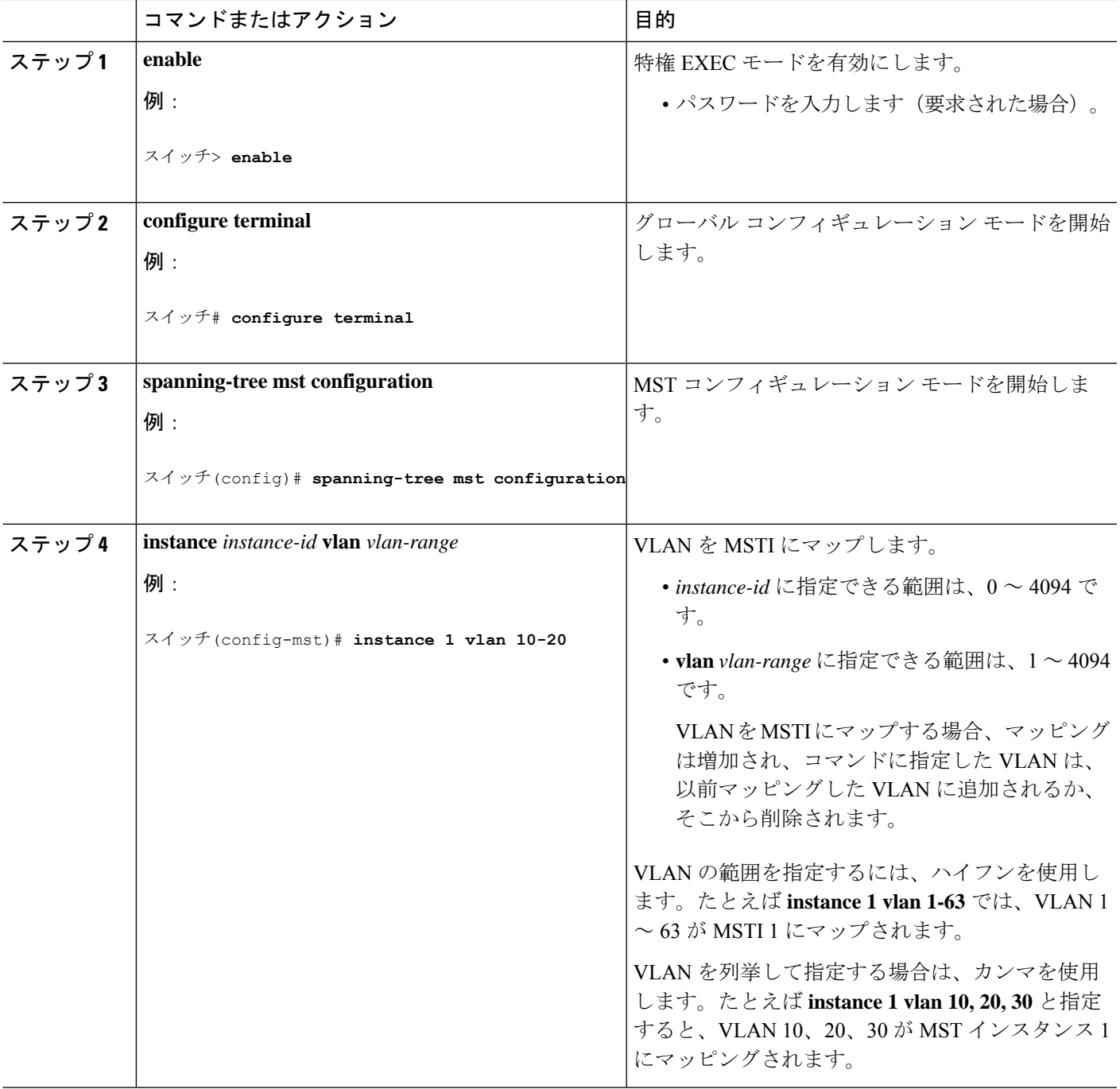

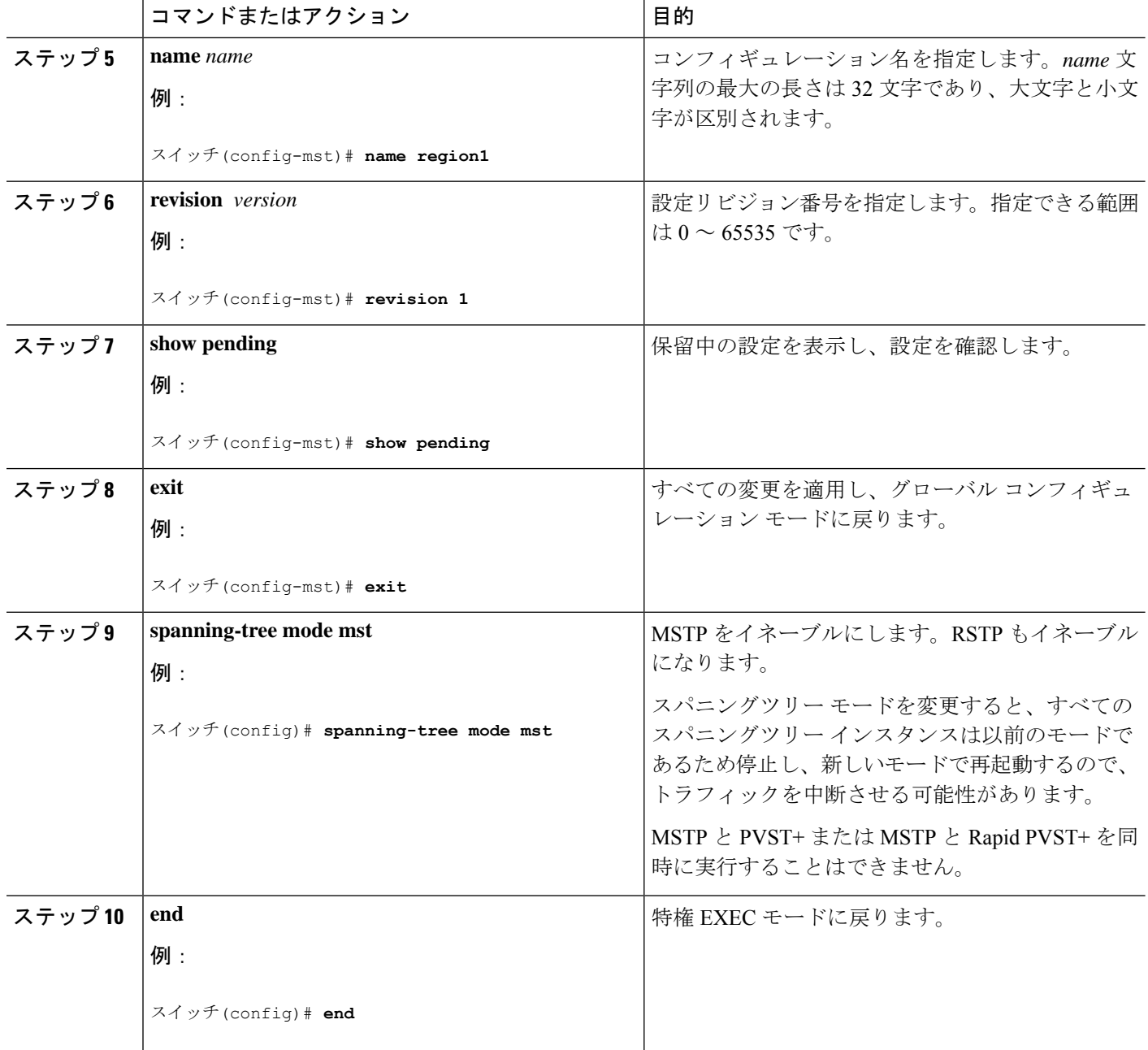

# ルート デバイスの設定

この手順は任意です。

### 始める前に

マルチスパニングツリー (MST) が、deviceで指定されて有効になっている必要があります。 詳細については、関連項目を参照してください。

指定された MST インスタンス ID も把握する必要があります。この例のステップ 2 では、イン スタンス ID として 0 を使用します。これは「関連項目」で示されている手順によって設定さ れたインスタンス ID が 0 であるためです。

### 手順の概要

- **1. enable**
- **2. configure terminal**
- **3. spanning-tree mst** *instance-id* **root primary**
- **4. end**

#### 手順の詳細

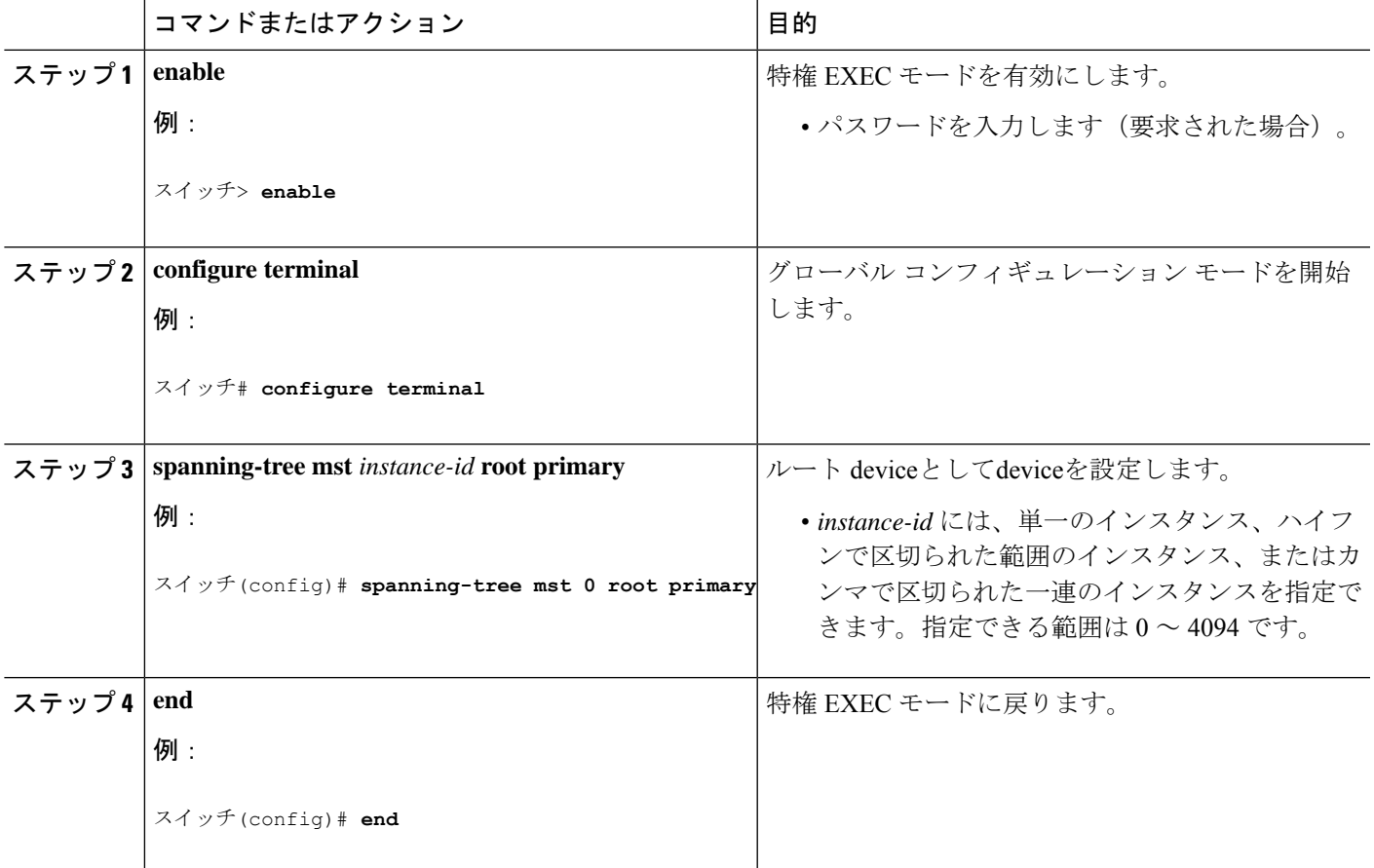

# セカンダリ ルートの設定デバイス

拡張システム ID をサポートするdeviceをセカンダリ ルートとして設定する場合、device プラ イオリティはデフォルト値 (32768)から 28672 に修正されます。プライマリ ルート deviceで 障害が発生した場合は、このdeviceが指定インスタンスのルート deviceになる可能性がありま す。ここでは、その他のネットワーク devicesが、デフォルトのdevice プライオリティの 32768 を使用しているためにルート deviceになる可能性が低いことが前提となっています。

このコマンドを複数のdeviceに対して実行すると、複数のバックアップルートdevicesを設定で きます。**spanning-tree mst** *instance-id* **root primary** グローバル コンフィギュレーション コマン ドでプライマリルート device を設定したときと同じネットワーク直径および hello タイム値を 使用してください。

この手順は任意です。

### 始める前に

マルチスパニングツリー(MST)が、deviceで指定されて有効になっている必要があります。 詳細については、関連項目を参照してください。

指定された MST インスタンス ID も把握する必要があります。この例では、インスタンス ID として0を使用します。これは「関連項目」で示されている手順によって設定されたインスタ ンス ID が 0 であるためです。

#### 手順の概要

- **1. enable**
- **2. configure terminal**
- **3. spanning-tree mst** *instance-id* **root secondary**
- **4. end**

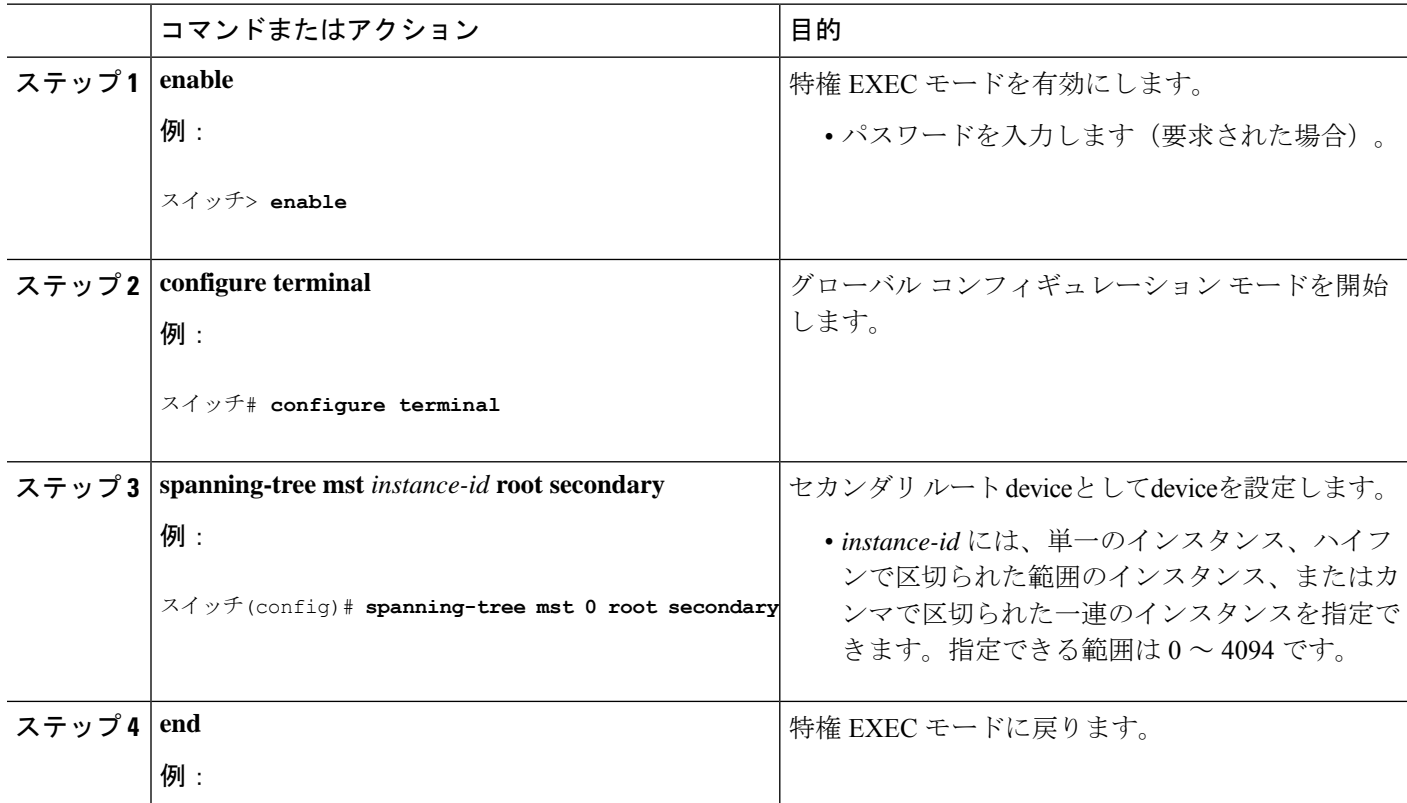

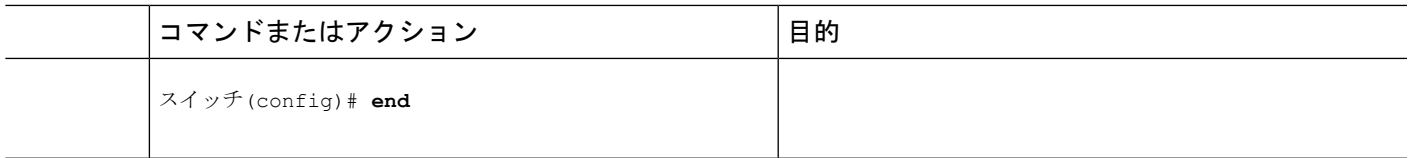

## ポート プライオリティの設定

ループが発生した場合、MSTPはポートプライオリティを使用して、フォワーディングステー トにするインターフェイスを選択します。最初に選択されるインターフェイスには高いプライ オリティ値(小さい数値)を割り当て、最後に選択されるインターフェイスには低いプライオ リティ値(高い数値)を割り当てることができます。すべてのインターフェイスに同じプライ オリティ値が与えられている場合、MSTPはインターフェイス番号が最小のインターフェイス をフォワーディング ステートにし、他のインターフェイスをブロックします。

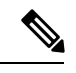

(注)

device が device スタックのメンバーの場合、**spanning-tree mst** [*instance-id*] **port-priority** *priority* インターフェイス コンフィギュレーション コマンドの代わりに、**spanning-tree mst** [*instance-id*] **cost** *cost* インターフェイス コンフィギュレーション コマンドを使用し、 フォワーディングステートにするインターフェイスを選択する必要があります。最初に 選択させたいポートには、より小さいコスト値を割り当て、最後に選択させたいポート には、より大きいコスト値を割り当てることができます。詳細については、関連項目の 下に表示されるパス コストのトピックを参照してください。

この手順は任意です。

### 始める前に

マルチスパニングツリー(MST)が、deviceで指定されて有効になっている必要があります。 詳細については、関連項目を参照してください。

指定されたMSTインスタンスIDと使用されるインターフェイスも把握する必要があります。 この例では、インスタンス ID として 0 を使用し、インターフェイスとして GigabitEthernet0/1 を使用します。これは「関連トピック」で示されている手順によってインスタンス ID とイン ターフェイスがそのように設定されているためです。

#### 手順の概要

- **1. enable**
- **2. configure terminal**
- **3. interface** *interface-id*
- **4. spanning-tree mst** *instance-id* **port-priority** *priority*
- **5. end**

### 手順の詳細

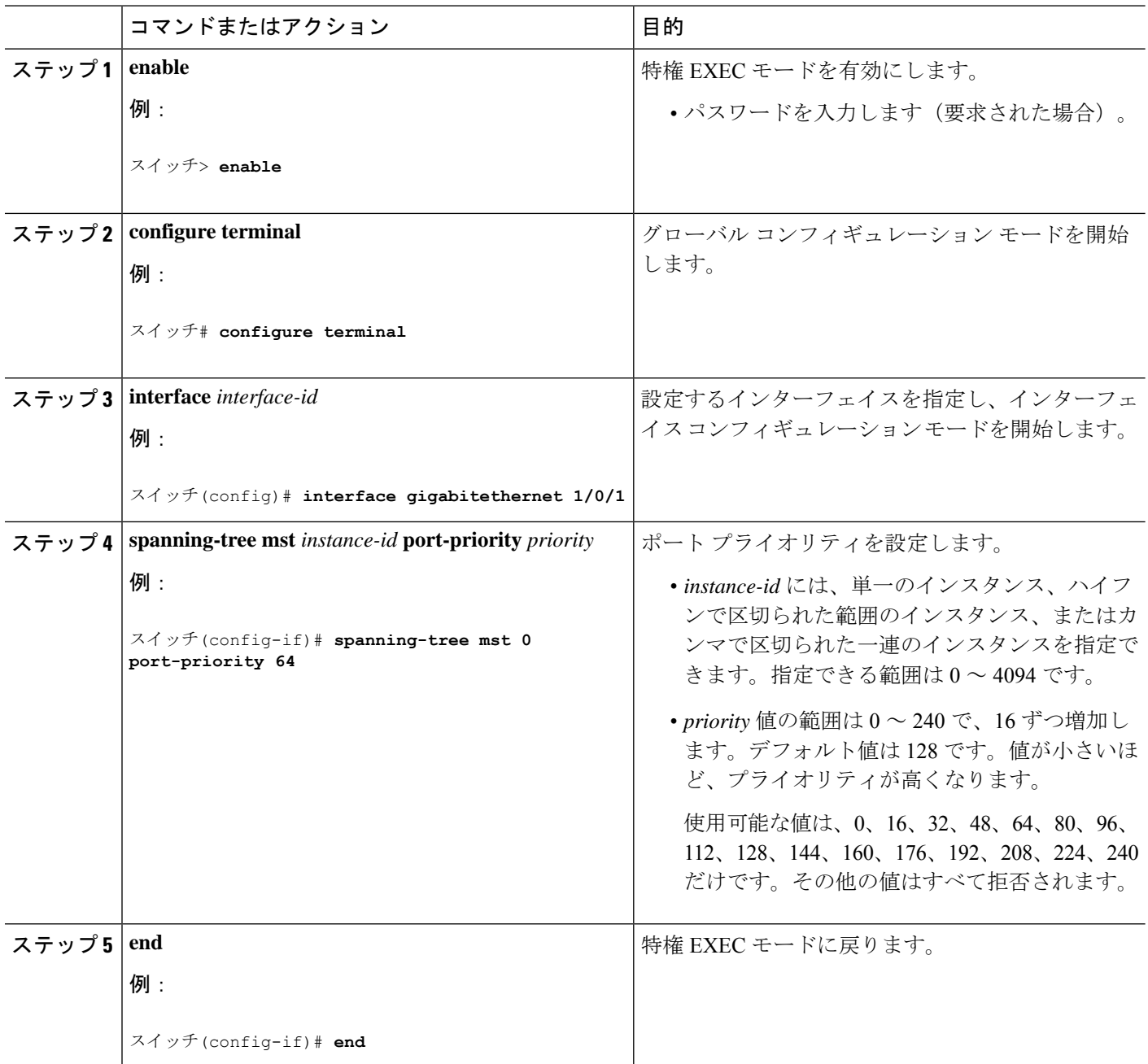

**show spanning-tree mstinterface** *interface-id*特権EXECコマンドで情報が表示されるのは、ポー トがリンクアップ動作可能の状態にある場合に限られます。そうでない場合は、**show running-config interface** 特権 EXEC コマンドを使用して設定を確認してください。

## パス コストの設定

MSTPパスコストのデフォルト値は、インターフェイスのメディア速度に基づきます。ループ が発生した場合、MSTPはコストを使用して、フォワーディングステートにするインターフェ イスを選択します。最初に選択されるインターフェイスには低いコスト値を割り当て、最後に 選択されるインターフェイスには高いコスト値を割り当てることができます。すべてのイン ターフェイスに同じコスト値が与えられている場合、MSTPはインターフェイス番号が最小の インターフェイスをフォワーディング ステートにし、他のインターフェイスをブロックしま す。

この手順は任意です。

### 始める前に

マルチスパニングツリー (MST) が、deviceで指定されて有効になっている必要があります。 詳細については、関連項目を参照してください。

指定されたMSTインスタンスIDと使用されるインターフェイスも把握する必要があります。 この例では、インスタンスIDとして0を使用し、インターフェイスとして GigabitEthernet1/0/1 を使用します。これは「関連トピック」で示されている手順によってインスタンス ID とイン ターフェイスがそのように設定されているためです。

### 手順の概要

- **1. enable**
- **2. configure terminal**
- **3. interface** *interface-id*
- **4. spanning-tree mst** *instance-id* **cost** *cost*
- **5. end**

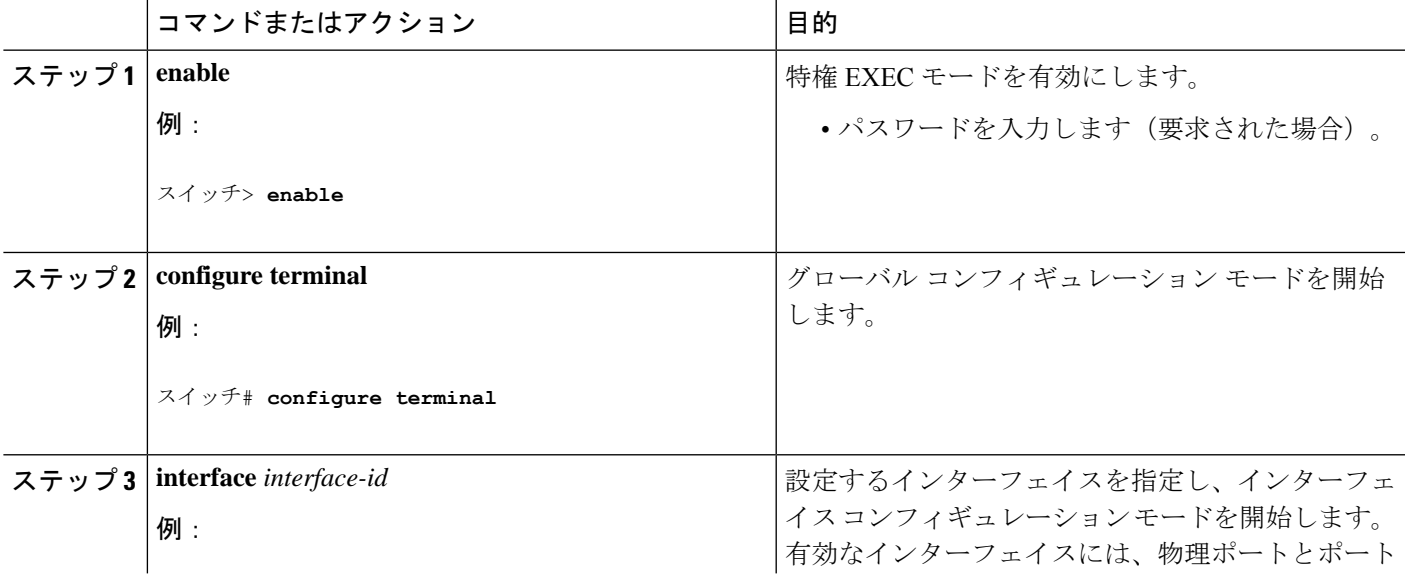

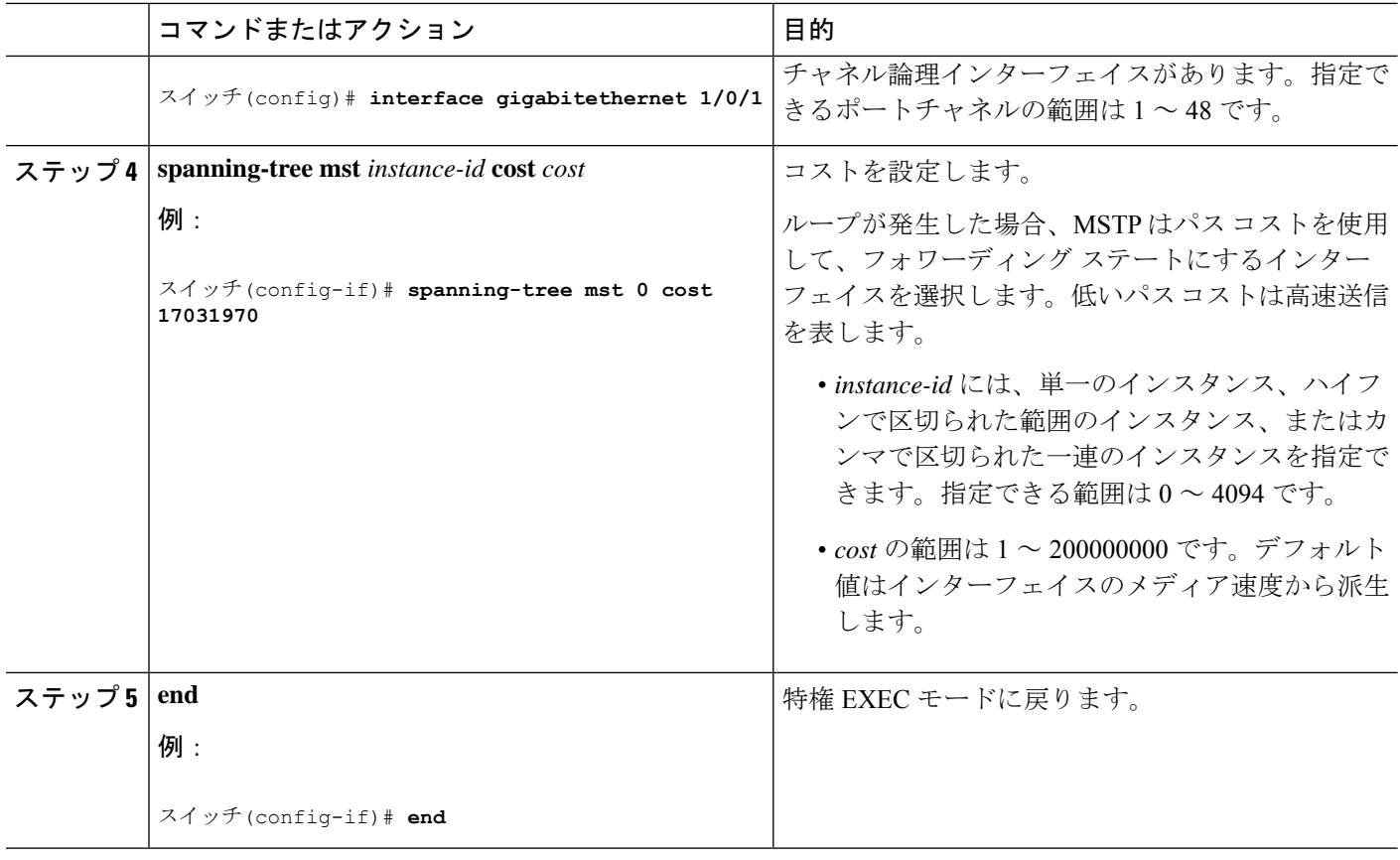

**show spanning-tree mst interface** *interface-id* 特権 EXEC コマンドによって表示されるのは、リ ンクアップ動作可能状態のポートの情報だけです。そうでない場合は、**showrunning-config**特 権 EXEC コマンドを使用して設定を確認してください。

# デバイス プライオリティの設定

deviceのプライオリティを変更すると、スタンドアロンdeviceまたはスタック内のdeviceである かどうかに関係なく、ルートdeviceとして選択される可能性が高くなります。

このコマンドの使用には注意してください。通常のネットワーク設定では、**spanning-tree mst** i*nstance-id* **root primary** および **spanning-tree mst** *instance-id* **root secondary** グローバル コンフィギュレーション コマンドを使用して、deviceをルートまたはセカンダリルート deviceとして指定することをお勧めします。これらのコマンドが動作しない場合にのみ deviceプライオリティを変更する必要があります。 (注)

この手順は任意です。

### 始める前に

マルチスパニングツリー (MST) が、deviceで指定されて有効になっている必要があります。 詳細については、関連項目を参照してください。

使用する指定されたMSTインスタンスIDも把握する必要があります。この例では、インスタ ンス ID として 0 を使用します。これは「関連項目」で示されている手順によって設定された インスタンス ID が 0 であるためです。

### 手順の概要

- **1. enable**
- **2. configure terminal**
- **3. spanning-tree mst** *instance-id* **priority** *priority*
- **4. end**

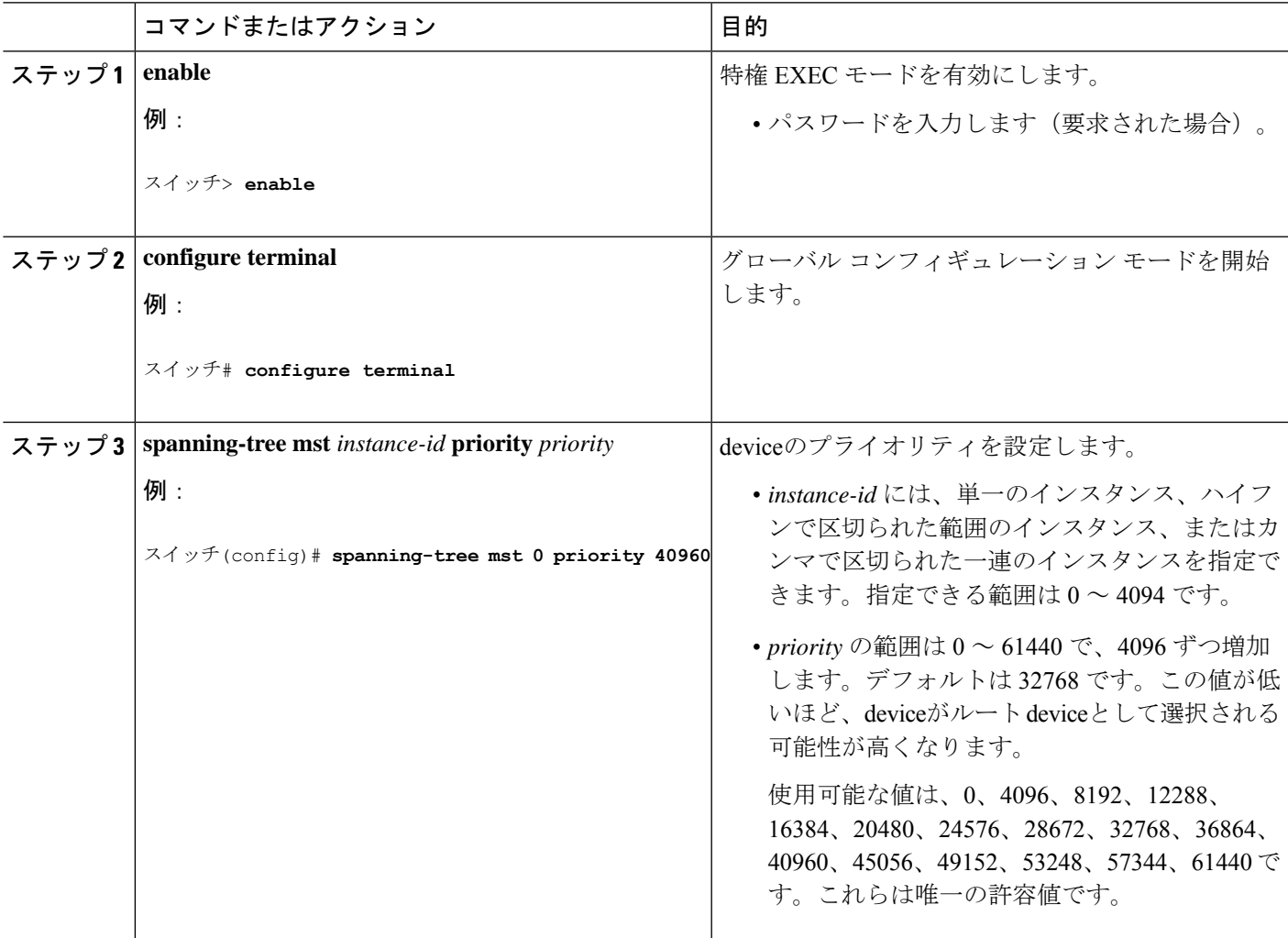

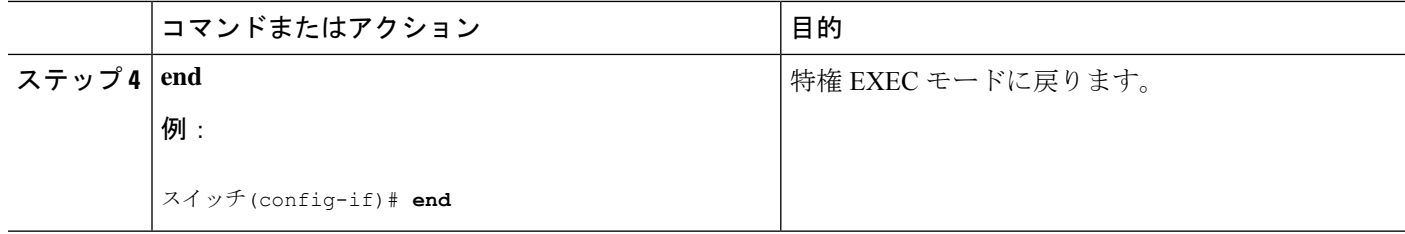

## **hello** タイムの設定

helloタイムはルートdeviceによって設定メッセージが生成されて送信される時間の間隔です。 この手順は任意です。

### 始める前に

マルチスパニングツリー (MST) が、deviceで指定されて有効になっている必要があります。 詳細については、関連項目を参照してください。

### 手順の概要

- **1. enable**
- **2. configure terminal**
- **3. spanning-tree mst hello-time** *seconds*
- **4. end**

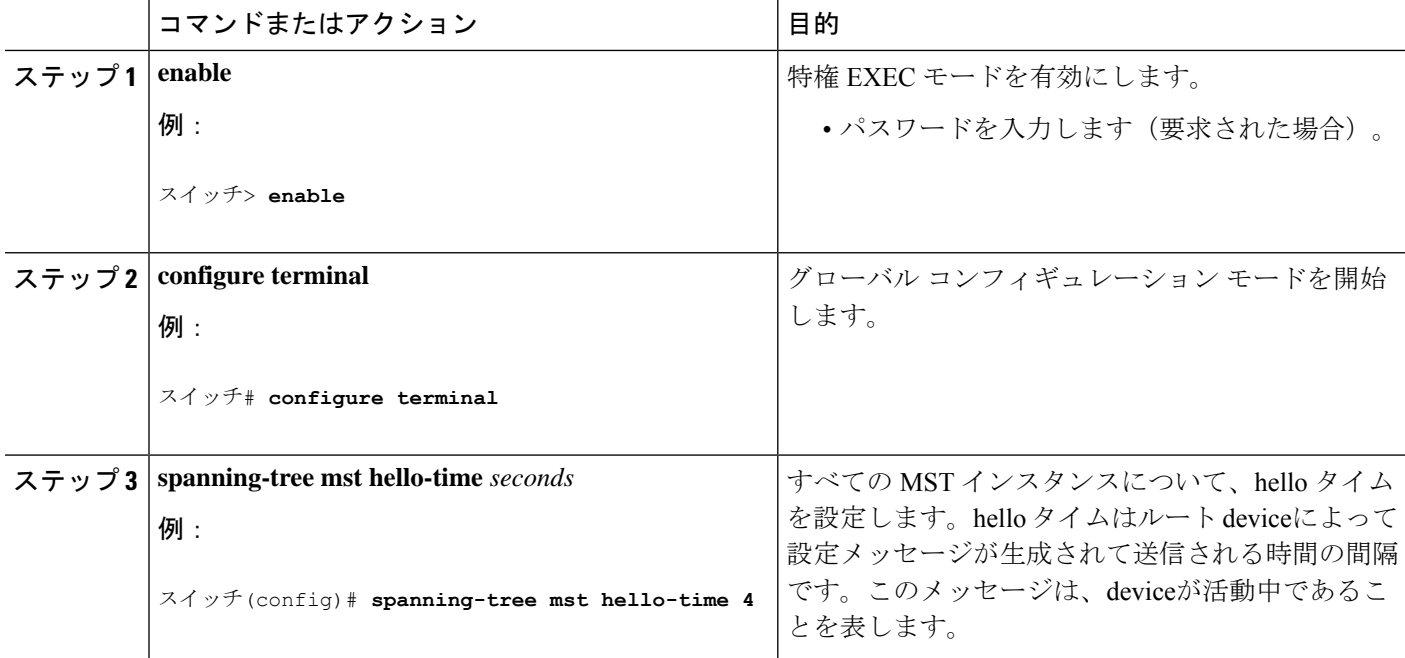

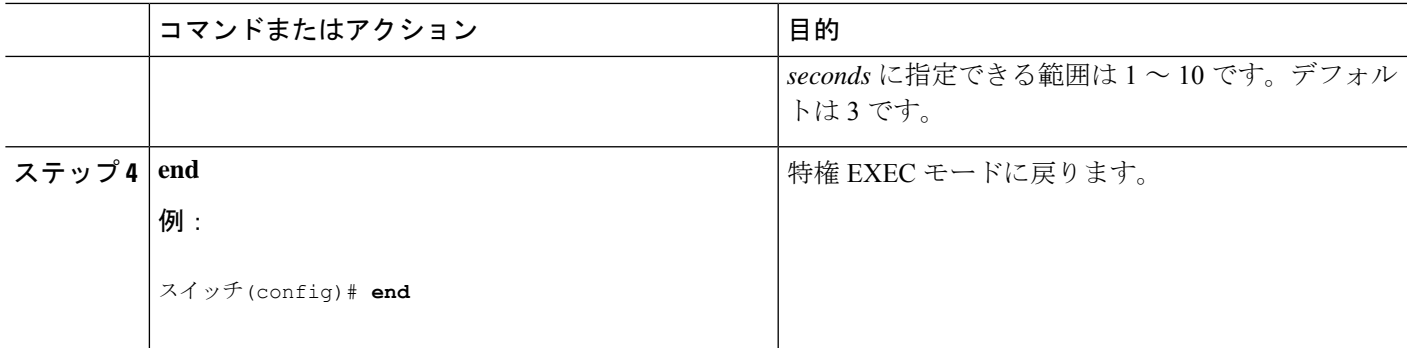

# 転送遅延時間の設定

### 始める前に

マルチスパニングツリー (MST) が、deviceで指定されて有効になっている必要があります。 詳細については、関連項目を参照してください。

### 手順の概要

- **1. enable**
- **2. configure terminal**
- **3. spanning-tree mst forward-time** *seconds*
- **4. end**

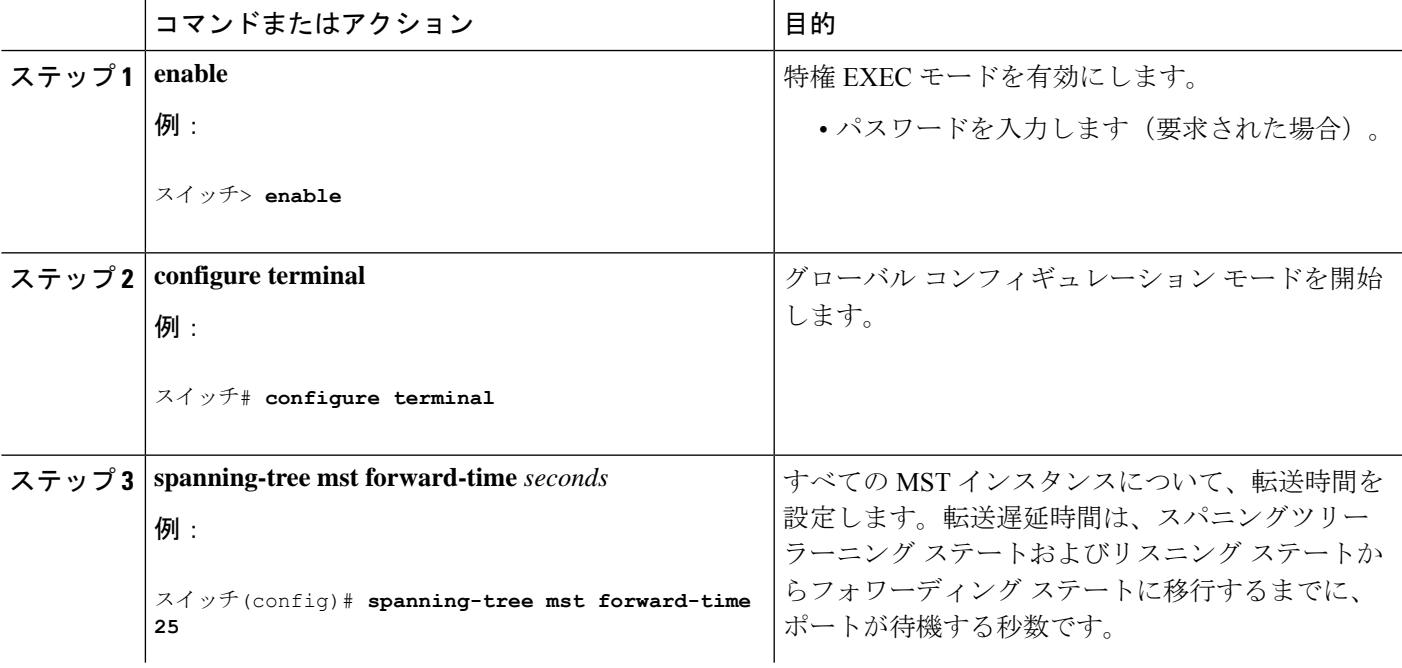

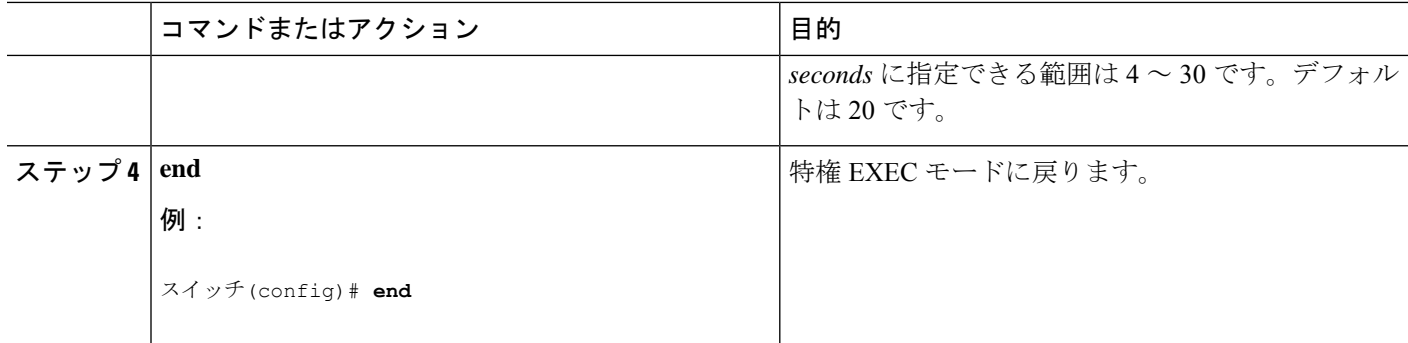

# 最大エージング タイムの設定

### 始める前に

マルチスパニングツリー (MST) が、deviceで指定されて有効になっている必要があります。 詳細については、関連項目を参照してください。

### 手順の概要

- **1. enable**
- **2. configure terminal**
- **3. spanning-tree mst max-age** *seconds*
- **4. end**

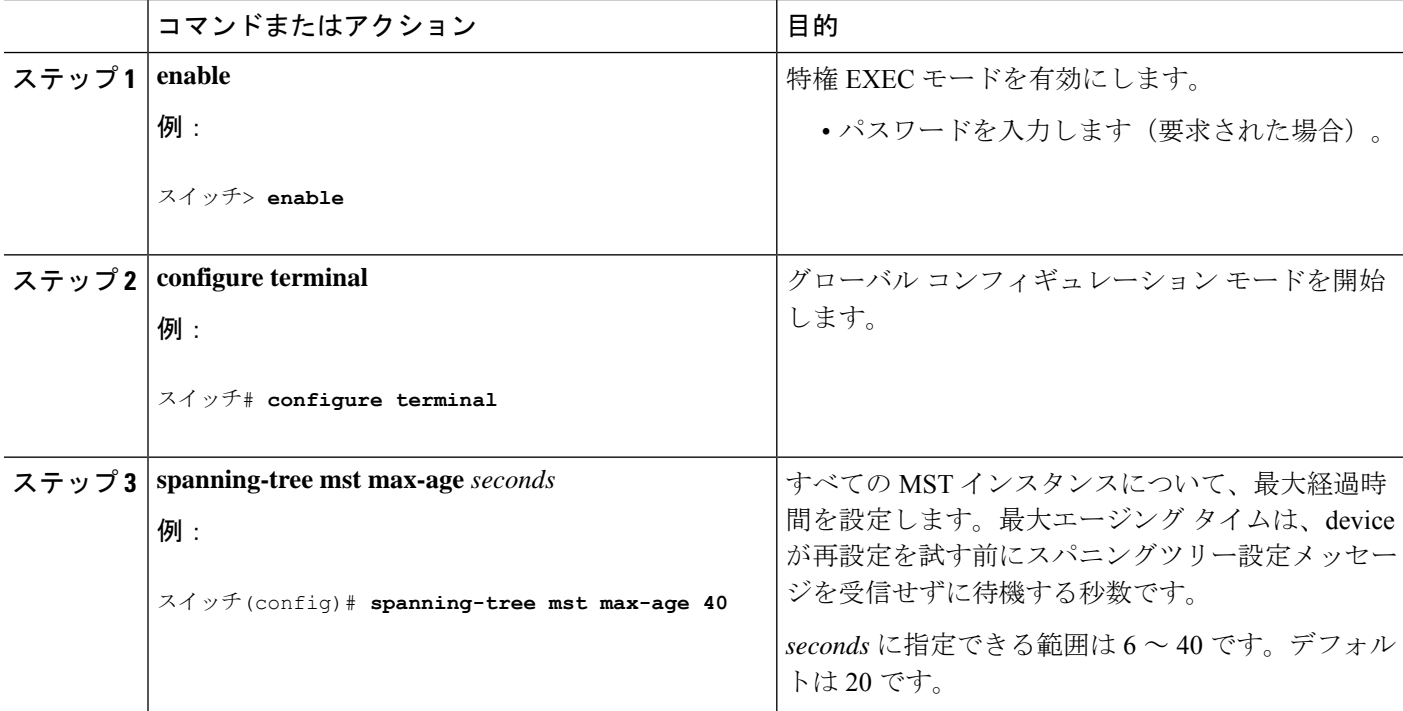

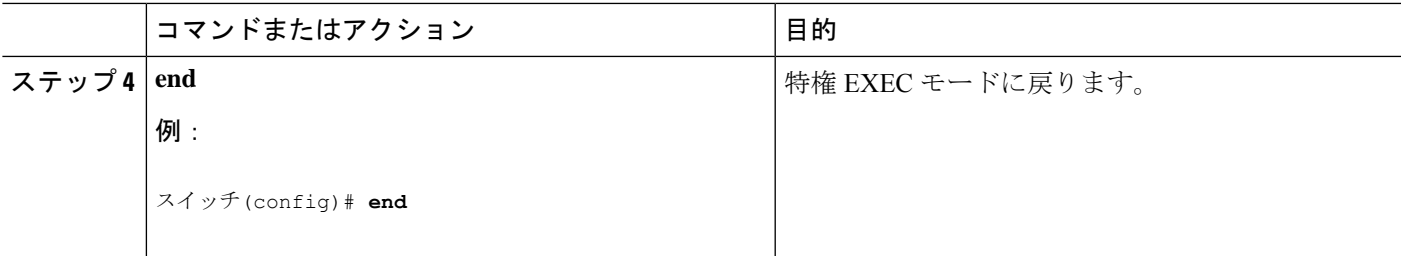

# 最大ホップ カウントの設定

この手順は任意です。

### 始める前に

マルチスパニングツリー (MST) が、deviceで指定されて有効になっている必要があります。 詳細については、関連項目を参照してください。

### 手順の概要

- **1. enable**
- **2. configure terminal**
- **3. spanning-tree mst max-hops** *hop-count*
- **4. end**

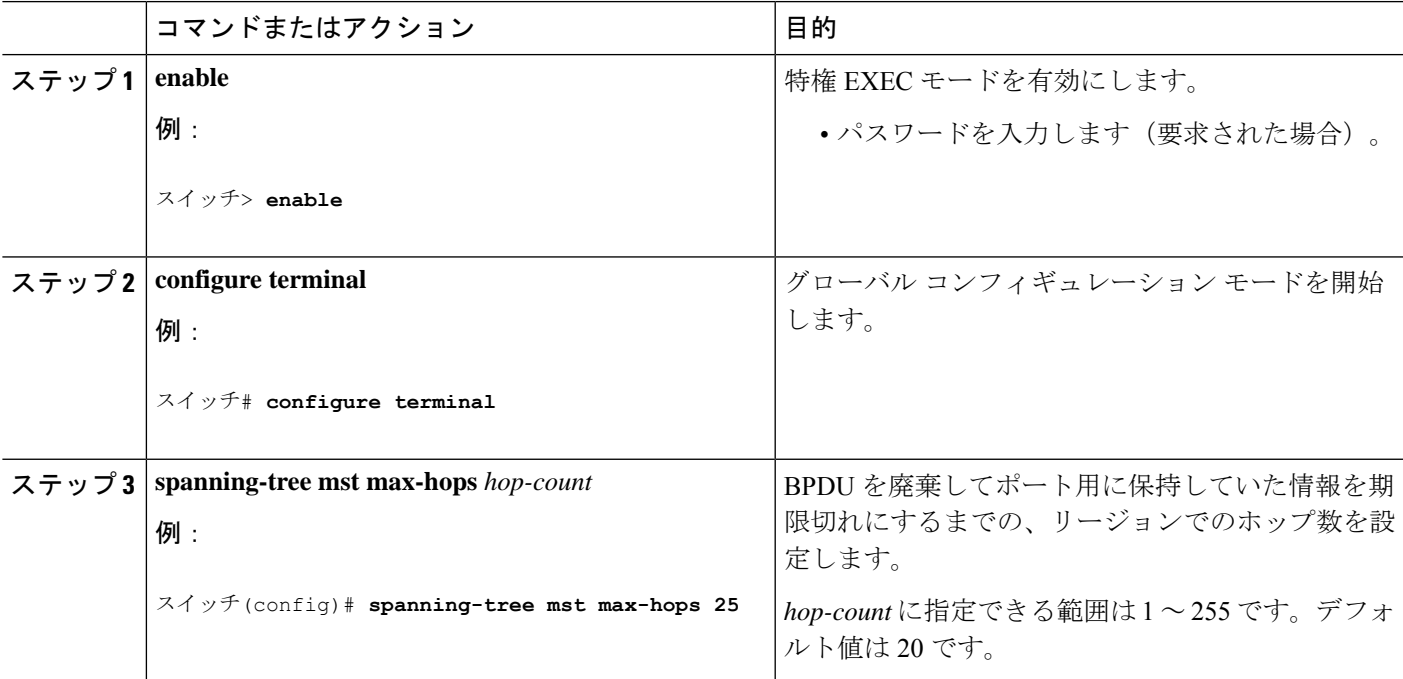

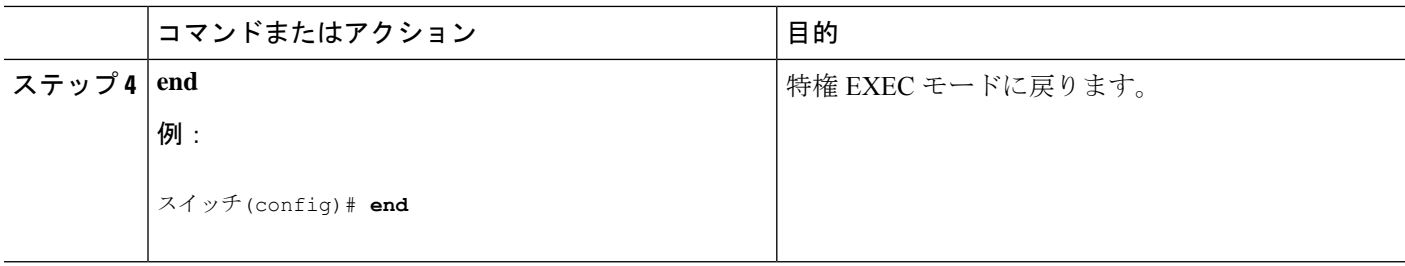

## 高速移行を確実にするためのリンク タイプの指定

ポイントツーポイント リンクでポート間を接続し、ローカル ポートが DP になると、RSTP は 提案と合意のハンドシェークを使用して別のポートと高速移行をネゴシエーションし、ループ がないトポロジを保証します。

デフォルトの場合、リンク タイプはインターフェイスのデュプレックス モードから制御され ます。全二重ポートはポイントツーポイント接続、半二重ポートは共有接続と見なされます。 MSTP を実行しているリモート deviceの単一ポートに、半二重リンクを物理的にポイントツー ポイントで接続した場合は、リンクタイプのデフォルト設定を無効にして、フォワーディング ステートへの高速移行をイネーブルにすることができます。

この手順は任意です。

#### 始める前に

マルチスパニングツリー (MST) が、deviceで指定されて有効になっている必要があります。 詳細については、関連項目を参照してください。

指定されたMSTインスタンスIDと使用されるインターフェイスも把握する必要があります。 この例では、インスタンスIDとして0を使用し、インターフェイスとして GigabitEthernet1/0/1 を使用します。これは「関連トピック」で示されている手順によってインスタンス ID とイン ターフェイスがそのように設定されているためです。

### 手順の概要

- **1. enable**
- **2. configure terminal**
- **3. interface** *interface-id*
- **4. spanning-tree link-type point-to-point**
- **5. end**

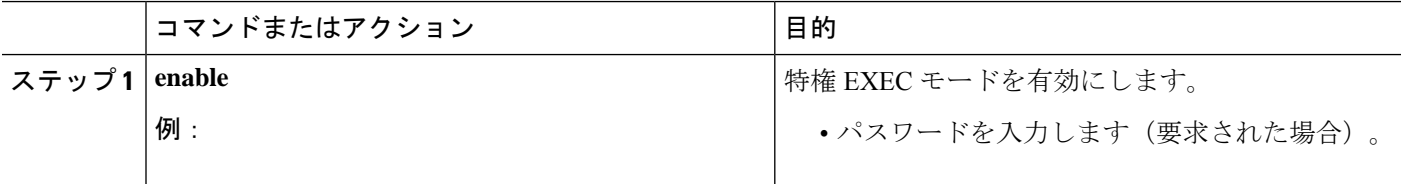

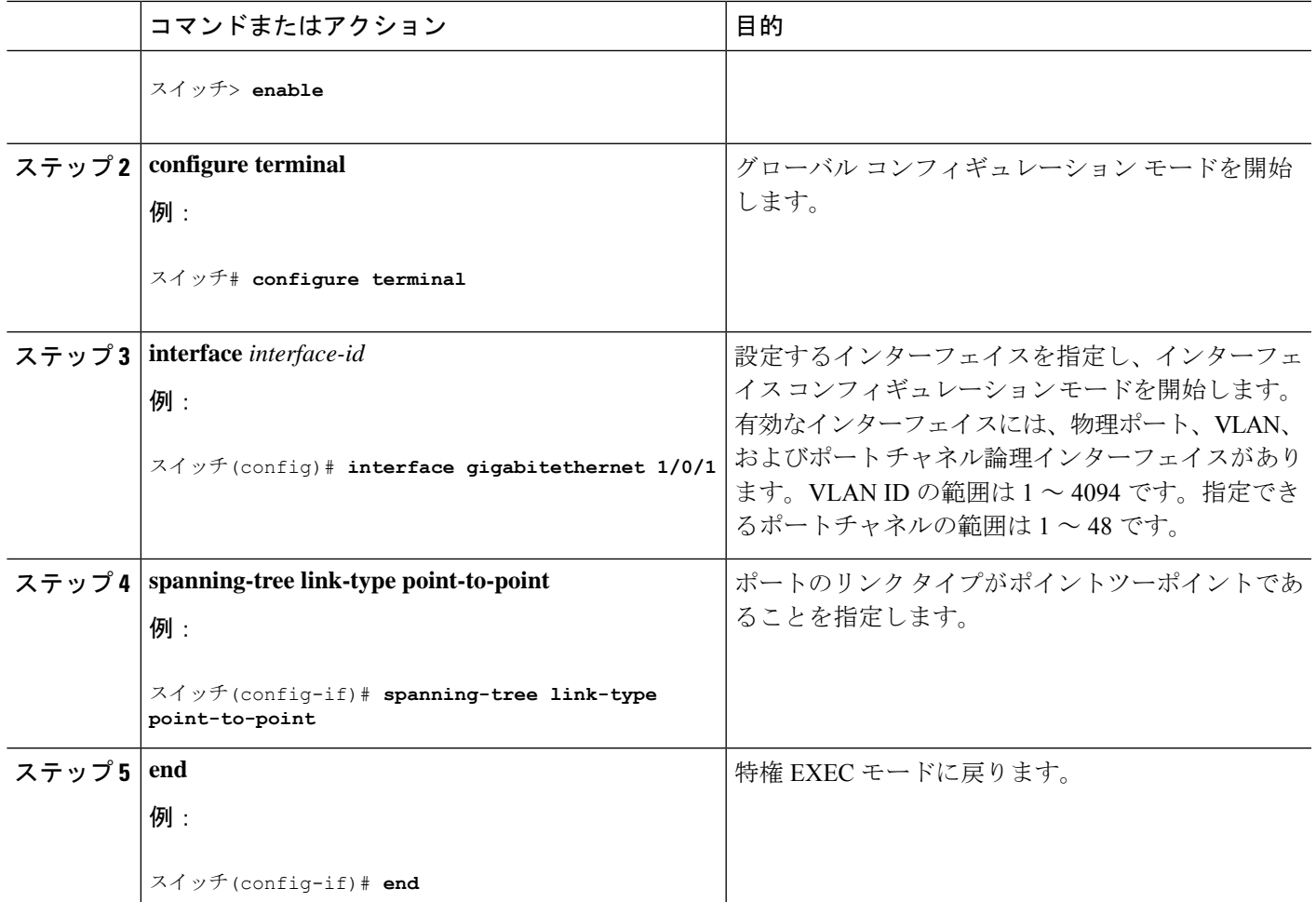

# ネイバー タイプの設定

トポロジには、先行標準に準拠したデバイスと IEEE 802.1s 標準準拠のデバイスの両方を加え ることができます。デフォルトの場合、ポートは準規格デバイスを自動的に検出できますが、 規格 BPDU および準規格 BPDU の両方を受信できます。デバイスとそのネイバーの間に不一 致がある場合は、CIST だけがインターフェイスで動作します。

準規格 BPDU だけを送信するようにポートを設定できます。先行標準のフラグは、ポートが STP 互換モードにある場合でも、すべての **show** コマンドで表示されます。

この手順は任意です。

### 始める前に

マルチスパニングツリー (MST) が、deviceで指定されて有効になっている必要があります。 詳細については、関連項目を参照してください。

### 手順の概要

- **1. enable**
- **2. configure terminal**
- **3. interface** *interface-id*
- **4. spanning-tree mst pre-standard**
- **5. end**

### 手順の詳細

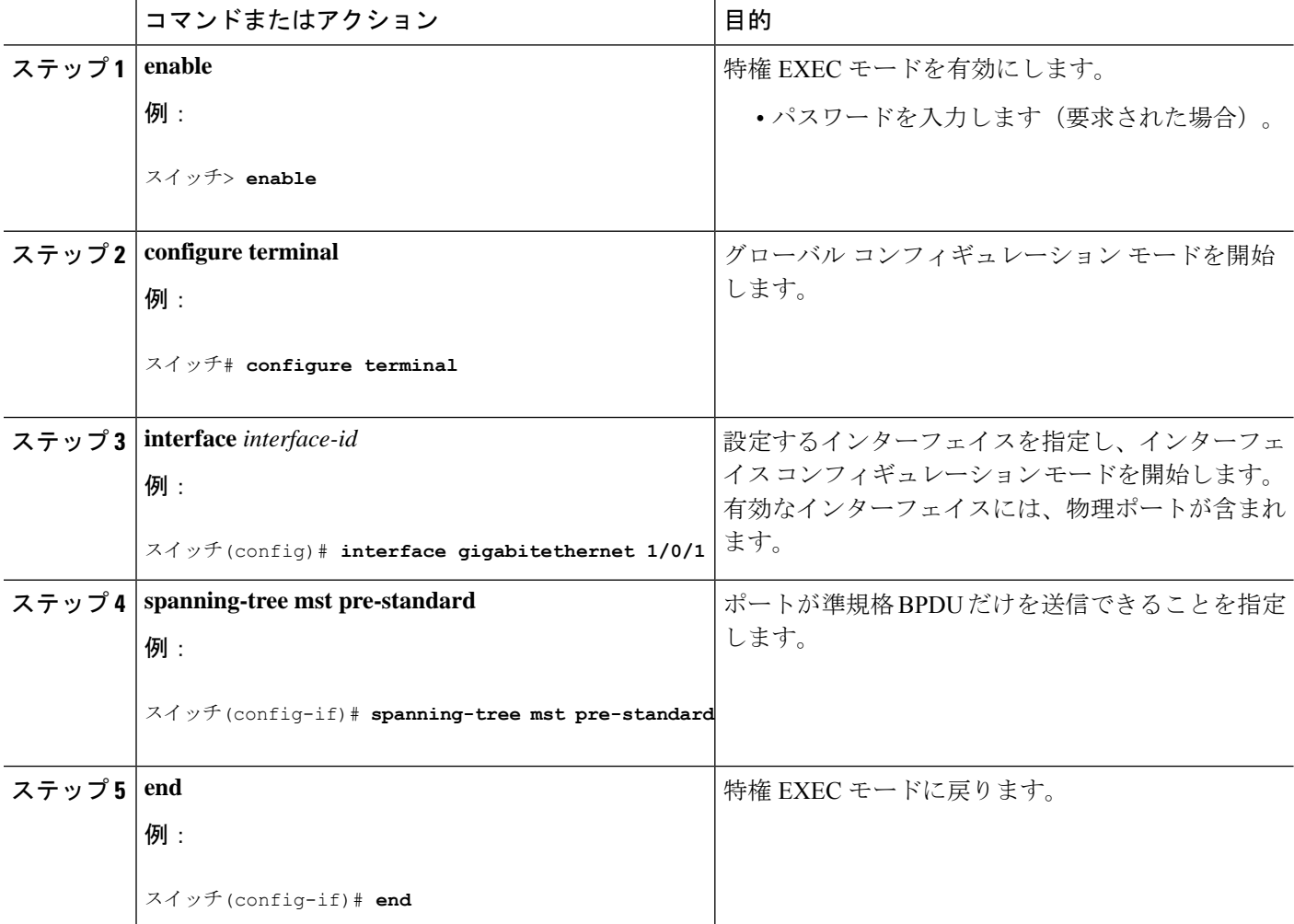

# プロトコルの移行プロセスの再開

この手順では、プロトコル移行プロセスを再開し、ネイバーdevicesとの再ネゴシエーションを 強制します。また、deviceを MST モードに戻します。これは、IEEE 802.1D BPDU の受信後に deviceがそれらを受信しない場合に必要です。

deviceでプロトコルの移行プロセスを再開する(隣接するdevicesで再ネゴシエーションを強制 的に行う)手順については、これらの手順に従ってください。

### 始める前に

マルチスパニングツリー(MST)が、deviceで指定されて有効になっている必要があります。 詳細については、関連項目を参照してください。

コマンドのインターフェイス バージョンを使用する場合は、使用する MST インターフェイス が分かっている必要があります。この例では、インターフェイスとして GigabitEthernet1/0/1を 使用します。それが「関連項目」で示されている手順によって設定されたインターフェイスで あるからです。

### 手順の概要

- **1. enable**
- **2.** 次のいずれかのコマンドを入力します。
	- **clear spanning-tree detected-protocols**
	- **clear spanning-tree detected-protocols interface** *interface-id*

### 手順の詳細

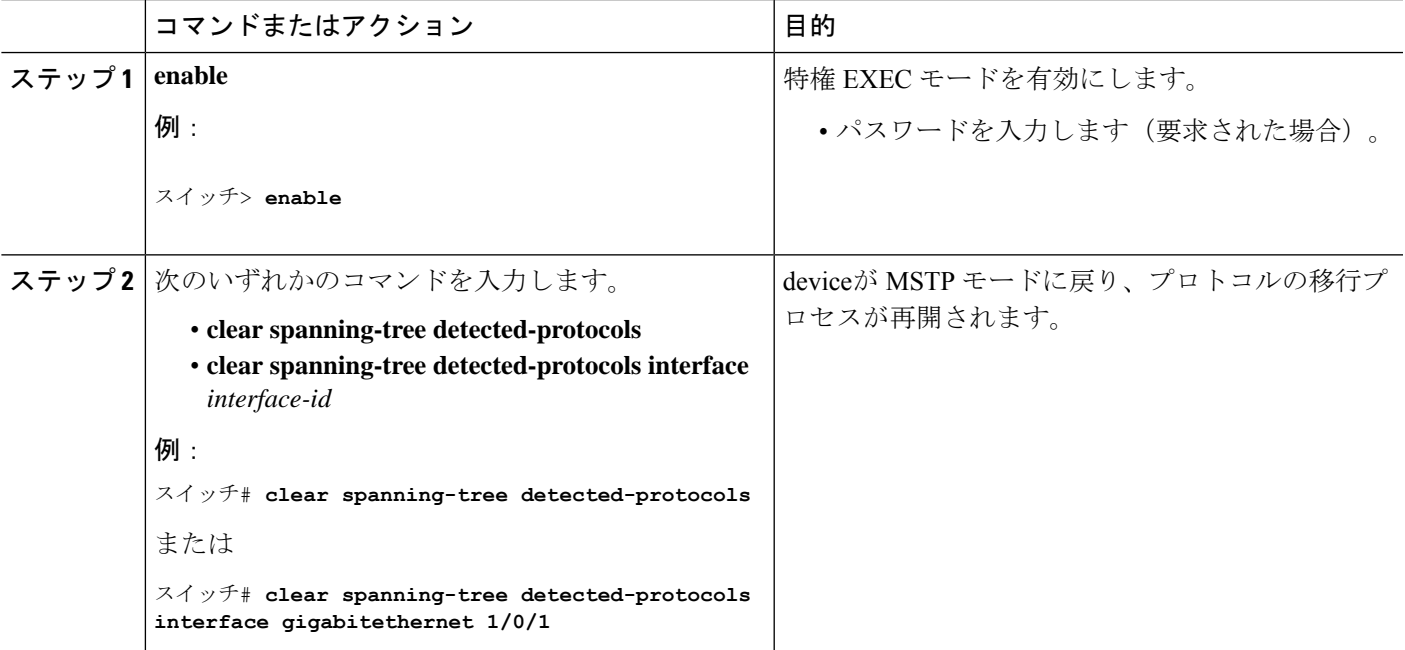

### 次のタスク

この手順は、deviceでさらにレガシー IEEE 802.1D コンフィギュレーション BPDU(プロトコ ル バージョンが 0 に設定された BPDU)を受信する場合に、繰り返しが必要なことがありま す。

## **PVST+** シミュレーションの設定

PVST+シミュレーションは、デフォルトでイネーブルになっています。つまり、すべてのポー トが、RapidPVST+ モードで動作する接続先デバイスと自動的に相互運用します。機能を無効 にしてから再設定したい場合は、次の作業を参照してください。

PVST+ シミュレーションをグローバルに有効にするには、次の作業を行います。

### 手順の概要

- **1. enable**
- **2. configure terminal**
- **3. spanning-tree mst simulate pvst global**
- **4. end**

### 手順の詳細

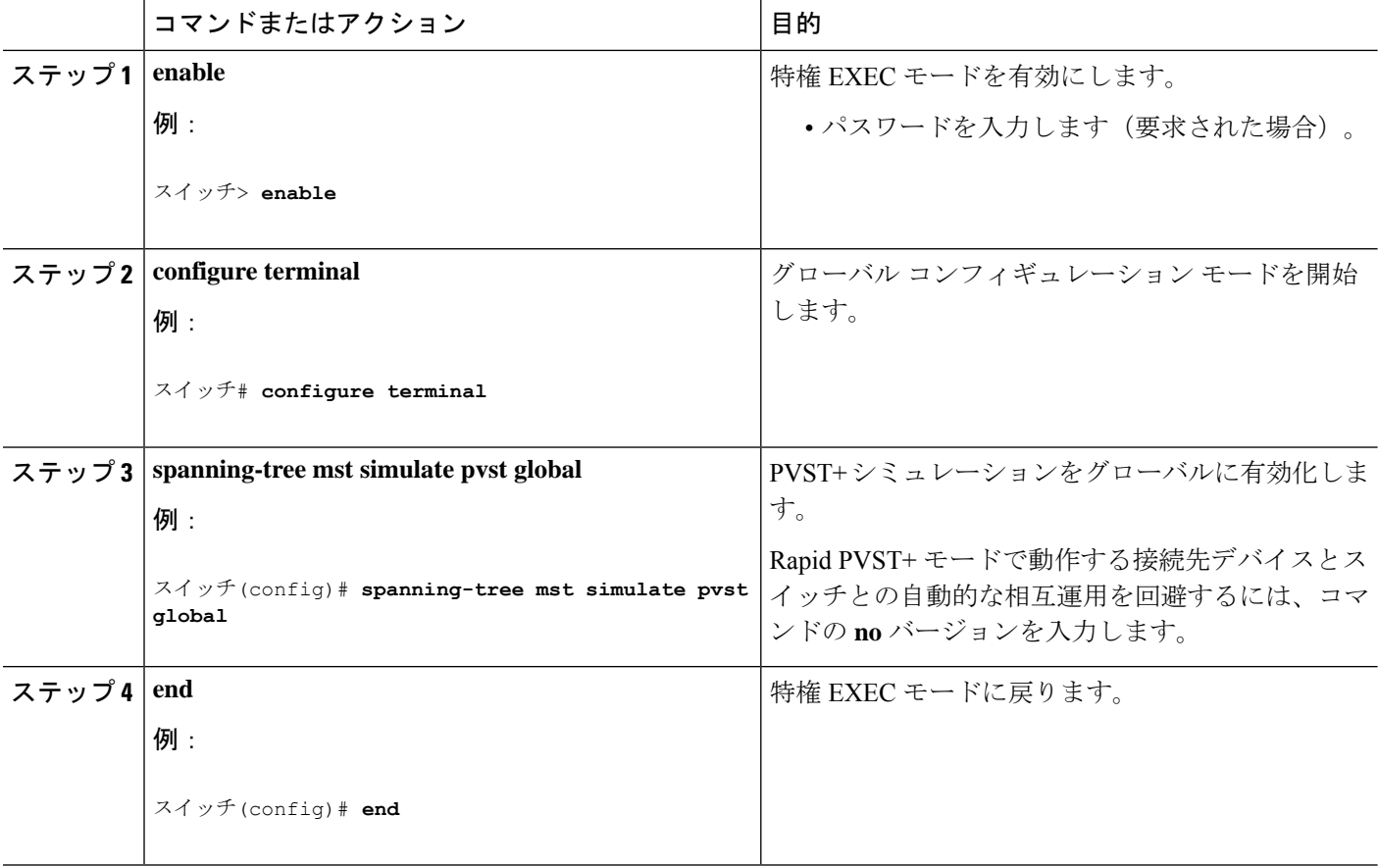

## ポート上での **PVST+** シミュレーションの有効化

特定のポート上で PVST+ シミュレーションを有効化するには、次の作業を行います。

### 手順の概要

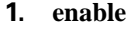

- **2. configure terminal**
- **3. interface** *interface-id*
- **4. spanning-tree mst simulate pvst**
- **5. end**
- **6. show spanning-tree summary**

### 手順の詳細

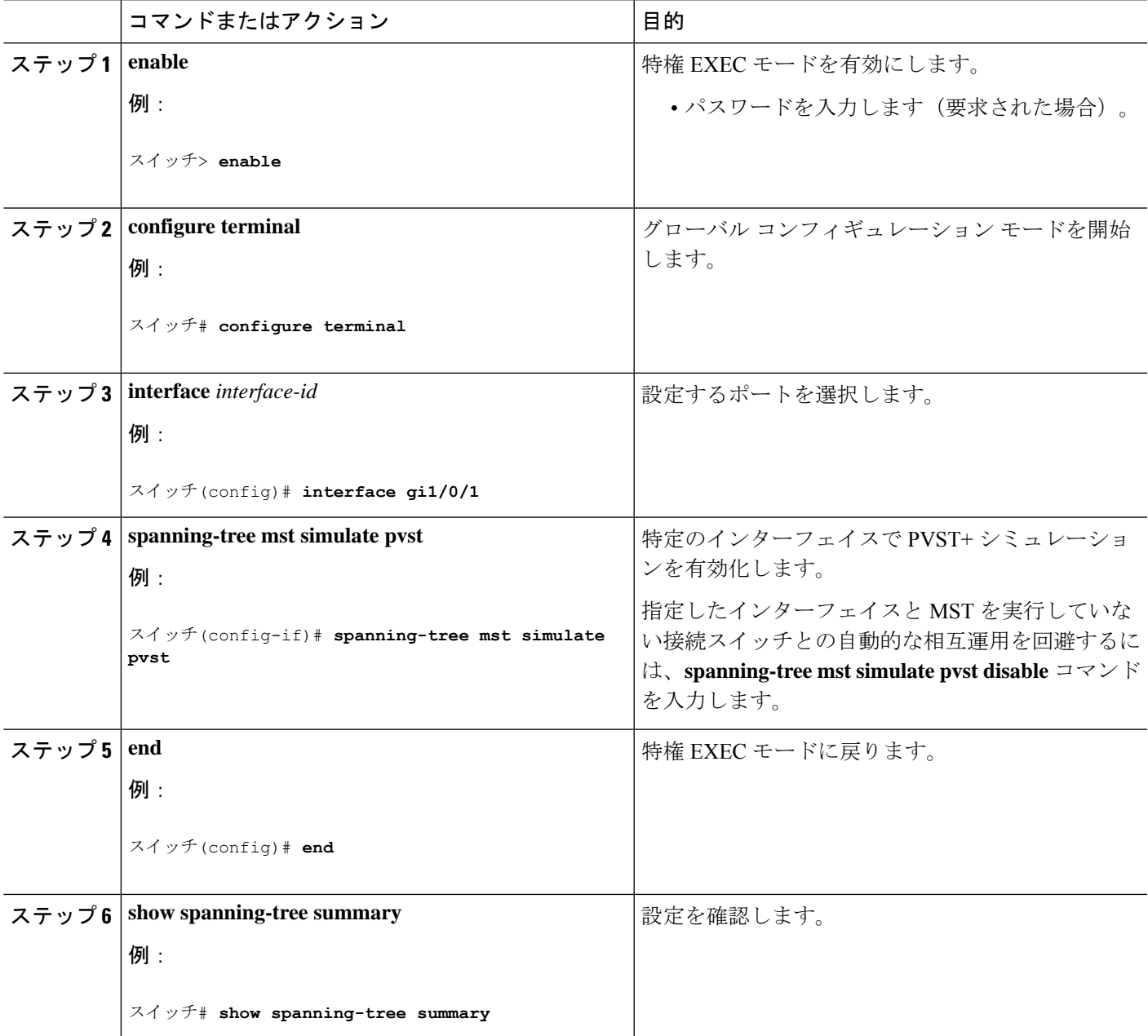

# 例

## 例:**PVST+** シミュレーション

次の例は、RapidPVST+ を実行している接続スイッチと自動的に相互運用することを防止する ようにスイッチを設定する方法を示しています。

Switch# **configure terminal** Switch(config)# **no spanning-tree mst simulate pvst global**

次に、RapidPVST+ を実行している接続先デバイスとポートが自動的に相互運用しないように する例を示します。

Switch(config)# **interface1/0/1** Switch(config-if)# **spanning-tree mst simulate pvst disable**

次の出力例は、PVST+ シミュレーション無効時にポートで SSTP BPDU を受信した場合に受け 取るシステム メッセージを示しています。

Message SPANTREE PVST PEER BLOCK: PVST BPDU detected on port %s [port number].

Severity Critical

Explanation A PVST+ peer was detected on the specified interface on the switch. PVST+ simulation feature is disabled, as a result of which the interface was moved to the spanning tree Blocking state.

Action Identify the PVST+ switch from the network which might be configured incorrectly.

次の出力例は、インターフェイスのピア不整合が解消したときに受け取るシステムメッセージ を示しています。

Message SPANTREE PVST PEER UNBLOCK: Unblocking port %s [port number].

Severity Critical

Explanation The interface specified in the error message has been restored to normal spanning tree state.

### Action

#### None.

この例は、ポート **1/0/1** を設定して PVST+ シミュレーションを無効にし、そのポートがピア タイプ不整合状態にあるときの、スパニング ツリー ステータスを示しています。

Switch# **show spanning-tree** VLAN0010 Spanning tree enabled protocol mstp Root ID Priority 32778 Address 0002.172c.f400 This bridge is the root Hello Time 2 sec Max Age 20 sec Forward Delay 15 sec Bridge ID Priority 32778 (priority 32768 sys-id-ext 10) Address 0002.172c.f400 Hello Time 2 sec Max Age 20 sec Forward Delay 15 sec Aging Time 300 Interface Role Sts Cost Prio.Nbr Type ---------------- ---- --- --------- -------- ------------------------- Gi1/0/1 Desg BKN\*4 128.270 P2p \*PVST Peer Inc

次に、MSTP モードで PVST+ シミュレーションが有効である場合のスパニング ツリーの概要 の例を示します。

```
Switch# show spanning-tree summary
Switch is in mst mode (IEEE Standard)
Root bridge for: MST0
EtherChannel misconfig guard is enabled
Extended system ID is enabled
Portfast Default is disabled
PortFast BPDU Guard Default is disabled
Portfast BPDU Filter Default is disabled
Loopguard Default is disabled
UplinkFast is disabled
BackboneFast is disabled
Pathcost method used is long
PVST Simulation Default is enabled
Name Blocking Listening Learning Forwarding STP Active
---------------------- -------- --------- -------- ---------- ----------
MST0 2 0 0 0
\mathcal{D}---------------------- -------- --------- -------- ---------- ----------
1 mst 2 0 0 0 0
2
```
次に、STP モードで PVST+ シミュレーションが無効である場合のスパニング ツリーの概要の 例を示します。

```
Switch# show spanning-tree summary
Switch is in mst mode (IEEE Standard)
Root bridge for: MST0
EtherChannel misconfig guard is enabled
Extended system ID is enabled
Portfast Default is disabled
```

```
PortFast BPDU Guard Default is disabled
Portfast BPDU Filter Default is disabled
Loopguard Default is disabled
UplinkFast is disabled
BackboneFast is disabled
Pathcost method used is long
PVST Simulation Default is disabled
Name Blocking Listening Learning Forwarding STP Active
---------------------- -------- --------- -------- ---------- ----------
MST0 2 0 0 0
\mathcal{L}---------------------- -------- --------- -------- ---------- ----------
1 mst 2 0 0 0 0
\mathcal{L}
```
次に、スイッチが MSTP モードでない場合、つまりスイッチが PVST または Rapid-PVST モー ドの場合のスパニング ツリーの概要の例を示します。出力文字列は現在の STP モードを表示 します。

```
Switch# show spanning-tree summary
Switch is in rapid-pvst mode
Root bridge for: VLAN0001, VLAN2001-VLAN2002
EtherChannel misconfig guard is enabled
Extended system ID is enabled
Portfast Default is disabled
PortFast BPDU Guard Default is disabled
Portfast BPDU Filter Default is disabled
Loopguard Default is disabled
UplinkFast is disabled
BackboneFast is disabled
Pathcost method used is short
PVST Simulation Default is enabled but inactive in rapid-pvst mode
Name Blocking Listening Learning Forwarding STP Active
---------------------- -------- --------- -------- ---------- ----------
VLAN0001 2 0 0 0
2^{\circ}VLAN2001 2 0 0 0
\mathcal{L}VLAN2002 2 0 0 0
2
---------------------- -------- --------- -------- ---------- ----------
3 vlans 6 0 0 0
6
```
この例は、PVST+シミュレーションがグローバルに有効な場合(デフォルト設定)のインター フェイスの詳細を示しています。

#### Switch# **show spanning-tree interface1/0/1 detail**

Port 269 (GigabitEthernet1/0/1) of VLAN0002 is forwarding Port path cost 4, Port priority 128, Port Identifier 128.297. Designated root has priority 32769, address 0013.5f20.01c0 Designated bridge has priority 32769, address 0013.5f20.01c0

```
Designated port id is 128.297, designated path cost 0
Timers: message age 0, forward delay 0, hold 0
Number of transitions to forwarding state: 1
Link type is point-to-point by default
PVST Simulation is enabled by default
BPDU: sent 132, received 1
```

```
この例は、PVST+シミュレーションがグローバルに無効な場合のインターフェイスの詳細を示
しています。
```
#### Switch# **show spanning-tree interface1/0/1 detail**

Port 269 (GigabitEthernet $1/0/1$ ) of VLAN0002 is forwarding Port path cost 4, Port priority 128, Port Identifier 128.297. Designated root has priority 32769, address 0013.5f20.01c0 Designated bridge has priority 32769, address 0013.5f20.01c0 Designated port id is 128.297, designated path cost 0 Timers: message age 0, forward delay 0, hold 0 Number of transitions to forwarding state: 1 Link type is point-to-point by default PVST Simulation is disabled by default BPDU: sent 132, received 1

```
この例は、PVST+シミュレーションがポートで明示的に有効化されている場合のインターフェ
イスの詳細を示しています。
```
#### Switch# **show spanning-tree interface1/0/1 detail**

```
Port 269 (GigabitEthernet1/0/1) of VLAN0002 is forwarding
  Port path cost 4, Port priority 128, Port Identifier 128.297.
  Designated root has priority 32769, address 0013.5f20.01c0
  Designated bridge has priority 32769, address 0013.5f20.01c0
  Designated port id is 128.297, designated path cost 0
  Timers: message age 0, forward delay 0, hold 0
  Number of transitions to forwarding state: 1
  Link type is point-to-point by default
  PVST Simulation is enabled
  BPDU: sent 132, received 1
```
この例は、ポートで PVST+ シミュレーション機能が無効になっており PVST ピア不整合が検 出された場合のインターフェイスの詳細を示しています。

#### Switch# **show spanning-tree interface1/0/1 detail**

Port 269 (GigabitEthernet $1/0/1$ ) of VLAN0002 is broken (PVST Peer Inconsistent) Port path cost 4, Port priority 128, Port Identifier 128.297. Designated root has priority 32769, address 0013.5f20.01c0 Designated bridge has priority 32769, address 0013.5f20.01c0 Designated port id is 128.297, designated path cost 0 Timers: message age 0, forward delay 0, hold 0 Number of transitions to forwarding state: 1 Link type is point-to-point by default PVST Simulation is disabled BPDU: sent 132, received 1

## 例:単方向リンク障害の検出

この例は、ポート **1/0/1detail** を設定して PVST+ シミュレーションを無効にし、ポートが 現在ピア タイプ不整合状態にあるときの、スパニング ツリー ステータスを示しています。

Switch# **show spanning-tree** VLAN0010

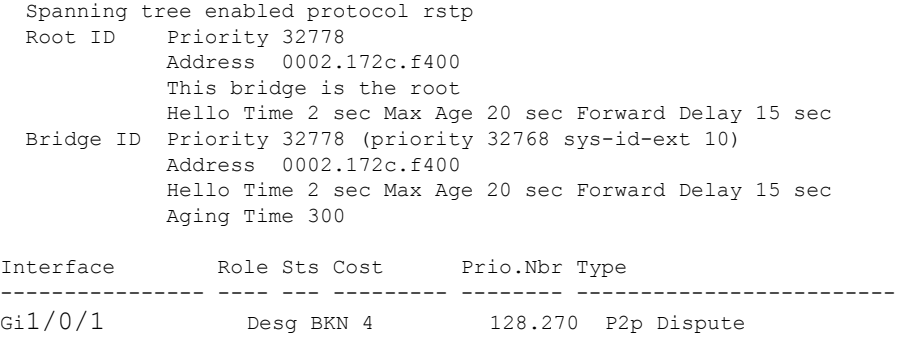

この例は、競合する状態が検出された場合のインターフェイスの詳細を示しています。

Switch# **show spanning-tree interface1/0/1 detail**

Port 269 (GigabitEthernet1/0/1) of VLAN0002 is designated blocking (dispute) Port path cost 4, Port priority 128, Port Identifier 128.297. Designated root has priority 32769, address 0013.5f20.01c0 Designated bridge has priority 32769, address 0013.5f20.01c0 Designated port id is 128.297, designated path cost 0 Timers: message age 0, forward delay 0, hold 0 Number of transitions to forwarding state: 1 Link type is point-to-point by default BPDU: sent 132, received 1

# **MST** の設定およびステータスのモニタリング

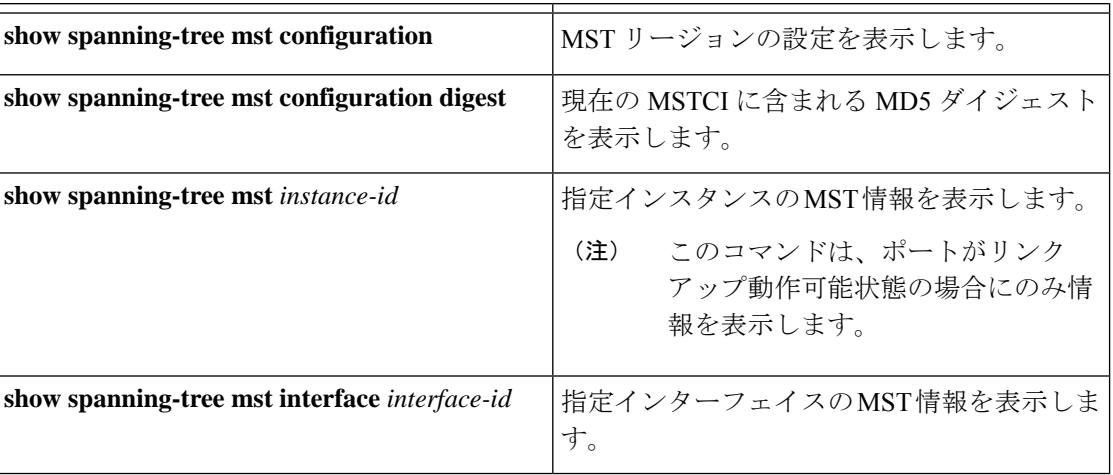

表 **<sup>4</sup> : MST** ステータスを表示するコマンド

# **MSTP** の機能情報

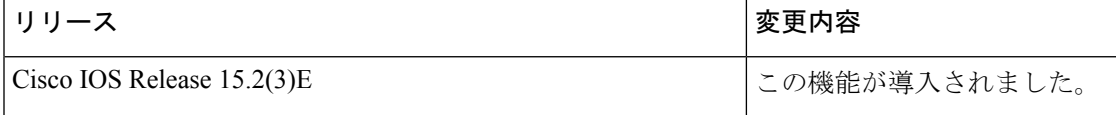

翻訳について

このドキュメントは、米国シスコ発行ドキュメントの参考和訳です。リンク情報につきましては 、日本語版掲載時点で、英語版にアップデートがあり、リンク先のページが移動/変更されている 場合がありますことをご了承ください。あくまでも参考和訳となりますので、正式な内容につい ては米国サイトのドキュメントを参照ください。